# **Total Compute**

**Arm Limited**

**Apr 04, 2024**

# **TOTAL COMPUTE:**

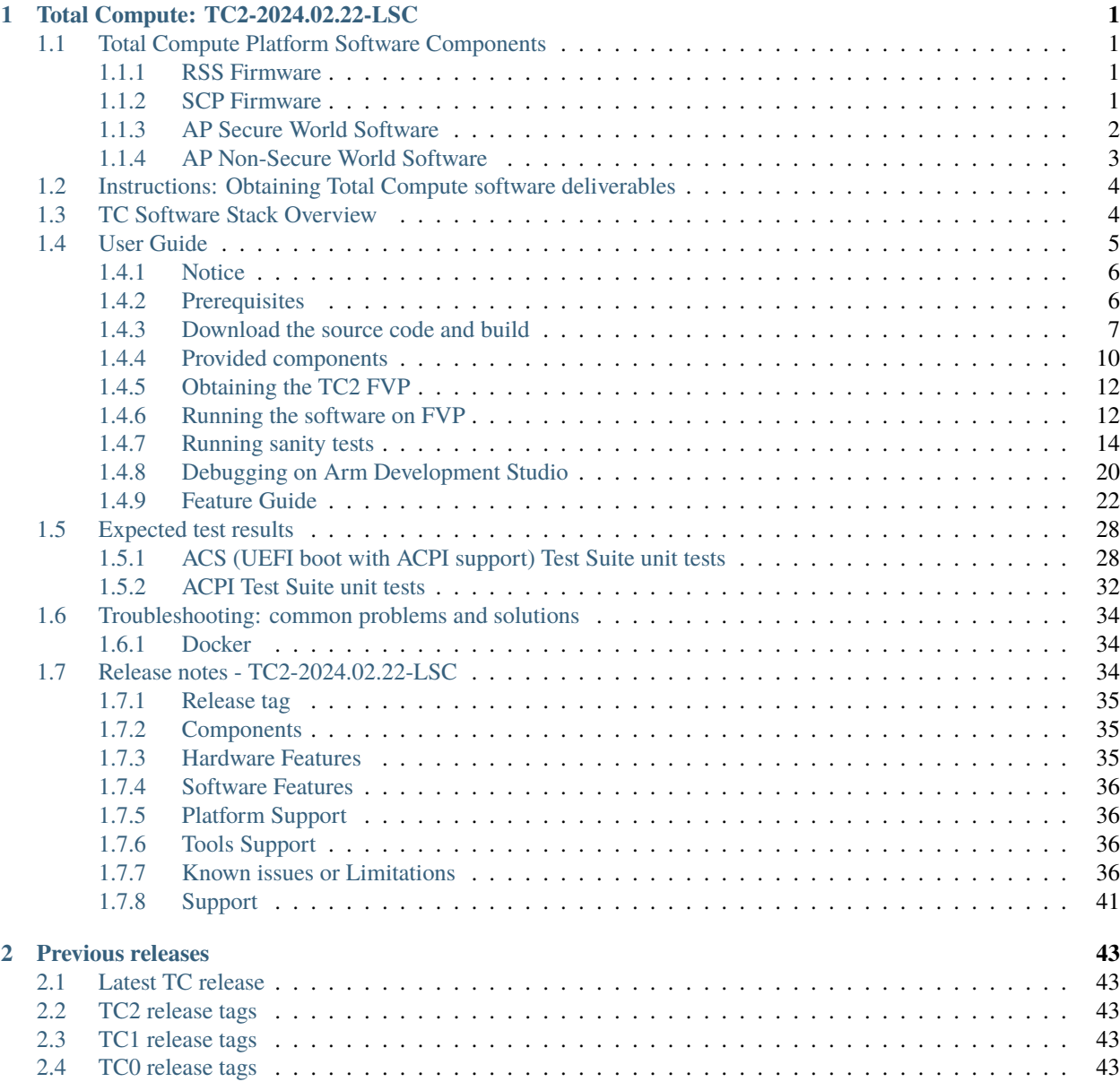

# **TOTAL COMPUTE: TC2-2024.02.22-LSC**

<span id="page-4-0"></span>Total Compute is an approach to moving beyond optimizing individual IP to take a system-level solution view of the SoC that puts use cases and experiences at the heart of the designs.

Total Compute focuses on optimizing Performance, Security, and Developer Access across Arm's IP, software, and tools. This means higher-performing, more immersive, and more secure experiences on devices coupled with an easier app and software development process.

# <span id="page-4-1"></span>**1.1 Total Compute Platform Software Components**

### <span id="page-4-2"></span>**1.1.1 RSS Firmware**

Runtime Security Subsystem (RSS) serves as the Root of Trust for the Total Compute platform.

RSS BL1 code is the first software that executes right after a cold reset or Power-on.

RSS initially boots from immutable code (BL1\_1) in its internal ROM, before jumping to BL1\_2, which is provisioned and hash-locked in RSS OTP. The updatable MCUboot BL2 boot stage is loaded from the flash into RSS SRAM, where it is authenticated. BL2 loads and authenticates the TF-M runtime into RSS SRAM from host flash. BL2 is also responsible for loading initial boot code into other subsystems within Total Compute as below.

- 1. SCP BL1;
- 2. AP BL1.

The following diagram illustrates the boot flow sequence:

### <span id="page-4-3"></span>**1.1.2 SCP Firmware**

The System Control Processor (SCP) is a compute unit of Total Compute and is responsible for low-level system management. The SCP is a Cortex-M3 processor with a set of dedicated peripherals and interfaces that you can extend. SCP firmware supports:

- 1. Power-up sequence and system start-up;
- 2. Initial hardware configuration;
- 3. Clock management;
- 4. Servicing power state requests from the OS Power Management (OSPM) software.

#### **SCP BL1**

It performs the following functions:

- 1. Sets up generic timer, UART console and clocks;
- 2. Initializes the Coherent Interconnect;
- 3. Powers ON primary AP CPU;
- 4. Loads SCP Runtime Firmware.

#### **SCP Runtime Firmware**

SCP runtime code starts execution after TF-A BL2 has authenticated and copied it from flash. It performs the following functions:

- 1. Responds to SCMI messages via MHUv2 for CPU power control and DVFS;
- 2. Power Domain management;
- 3. Clock management.

# <span id="page-5-0"></span>**1.1.3 AP Secure World Software**

Secure software/firmware is a trusted software component that runs in the AP secure world. It mainly consists of AP firmware, Secure Partition Manager and Secure Partitions (OP-TEE, Trusted Services).

#### **AP firmware**

The AP firmware consists of the code that is required to boot Total Compute platform up to the point where the OS execution starts. This firmware performs architecture and platform initialization. It also loads and initializes secure world images like Secure partition manager and Trusted OS.

#### **Trusted Firmware-A (TF-A) BL1**

BL1 performs minimal architectural initialization (like exception vectors, CPU initialization) and Platform initialization. It loads the BL2 image and passes control to it.

#### **Trusted Firmware-A (TF-A) BL2**

BL2 runs at S-EL1 and performs architectural initialization required for subsequent stages of TF-A and normal world software. It configures the TrustZone Controller and carves out memory region in DRAM for secure and non-secure use. BL2 loads below images:

- 1. SCP BL2 image;
- 2. EL3 Runtime Software (BL31 image);
- 3. Secure Partition Manager (BL32 image);
- 4. Non-Trusted firmware EDK2 (BL33 image) and Grub;
- 5. Secure Partitions images (OP-TEE and Trusted Services).

#### **Trusted Firmware-A (TF-A) BL31**

BL2 loads EL3 Runtime Software (BL31) and BL1 passes control to BL31 at EL3. In Total Compute BL31 runs at trusted SRAM. It provides the below mentioned runtime services:

- 1. Power State Coordination Interface (PSCI);
- 2. Secure Monitor framework;
- 3. Secure Partition Manager Dispatcher.

#### **Secure Partition Manager**

Total Compute enables FEAT S-EL2 architectural extension, and it uses Hafnium as Secure Partition Manager Core (SPMC). BL32 option in TF-A is re-purposed to specify the SPMC image. The SPMC component runs at S-EL2 exception level.

#### **Secure Partitions**

Software image isolated using SPM is Secure Partition. Total Compute enables OP-TEE and Trusted Services as Secure Partitions.

#### **OP-TEE**

OP-TEE Trusted OS is virtualized using Hafnium at S-EL2. OP-TEE OS for Total Compute is built with FF-A and SEL2 SPMC support. This enables OP-TEE as a Secure Partition running in an isolated address space managed by Hafnium. The OP-TEE kernel runs at S-EL1 with Trusted applications running at S-EL0.

#### **Trusted Services**

Trusted Services like Crypto Service, Internal Trusted Storage runs as S-EL0 Secure Partitions.

# <span id="page-6-0"></span>**1.1.4 AP Non-Secure World Software**

#### **EDK2 (BL33)**

TF-A BL31 passes execution control to EDK2 UEFI FW bootloader (BL33). EDK2 UEFI FW will load and verify signature of Grub.

#### **Grub bootloader**

Grub bootloader provides flexibility to configure some boot parameters, and ultimately loads and boots the Linux Kernel.

### **Linux Kernel**

Linux Kernel in Total Compute contains the subsystem-specific features that demonstrate the capabilities of Total Compute.

### **Debian**

This variant is based on the Debian 12 (aka Bookworm) filesystem. This image can be used for development or validation work that does not imply pixel rendering, as currently there is no support for software or hardware rendering.

*Copyright (c) 2022-2024, Arm Limited. All rights reserved.*

# <span id="page-7-0"></span>**1.2 Instructions: Obtaining Total Compute software deliverables**

- To build the TC2 software stack, please refer to the *[user guide](#page-8-0)*;
- For further details on the latest release and features, please refer to the *[release notes](#page-37-2)*;
- To get detailed information on the system architecture and each of its components, please refer to the .

# <span id="page-7-1"></span>**1.3 TC Software Stack Overview**

The TC2 software consists of firmware, kernel and file system components that can run on the associated FVP.

#### **Following is presented the high-level list of the software components:**

- 1. SCP firmware responsible for system initialization, clock and power control;
- 2. RSS firmware provides Hardware Root of Trust;
- 3. AP firmware Trusted Firmware-A (TF-A);
- 4. Secure Partition Manager Hafnium;
- 5. Secure Partitions:
	- OP-TEE Trusted OS:
	- Trusted Services;
- 6. EDK2 UEFI FW and Grub loads and verifies the fitImage for Debian boot, containing kernel and filesystem;
- 7. Kernel supports the following hardware features:
	- Message Handling Unit;
	- PAC/MTE/BTI features;
- 8. Debian;

For more information on each of the stack components, please refer to the *[Total Compute Platform Software Compo](#page-4-1)[nents](#page-4-1)* section.

*Copyright (c) 2022-2024, Arm Limited. All rights reserved.*

# <span id="page-8-0"></span>**1.4 User Guide**

#### **Contents**

- *[User Guide](#page-8-0)*
	- **–** *[Notice](#page-9-0)*
	- **–** *[Prerequisites](#page-9-1)*
	- **–** *[Download the source code and build](#page-10-0)*
		- ∗ *[Download the source code](#page-10-1)*
		- ∗ *[Initial Setup](#page-11-0)*
		- ∗ *[Build options](#page-11-1)*
			- · *[Debian OS build variant](#page-11-2)*
		- ∗ *[Build variants configuration](#page-11-3)*
			- · *[Debian build](#page-11-4)*
			- · *[Debian build \(UEFI boot with ACPI Support\)](#page-11-5)*
		- ∗ *[Build command](#page-12-0)*
		- ∗ *[More about the build system](#page-12-1)*
		- ∗ *[Build Components and its dependencies](#page-13-1)*

#### **–** *[Provided components](#page-13-0)*

- ∗ *[Firmware Components](#page-13-2)*
	- · *[Trusted Firmware-A](#page-13-3)*
	- · *[System Control Processor \(SCP\)](#page-13-4)*
	- · *[Hafnium](#page-13-5)*
	- · *[OP-TEE](#page-14-0)*
	- · *[S-EL0 trusted-services](#page-14-1)*
	- · *[Linux](#page-14-2)*
- ∗ *[Distributions](#page-14-3)*
	- · *[Debian Linux distro](#page-14-4)*
	- · *[UEFI](#page-15-2)*
	- · *[GRUB](#page-15-3)*
- ∗ *[Run scripts](#page-15-4)*
- **–** *[Obtaining the TC2 FVP](#page-15-0)*
- **–** *[Running the software on FVP](#page-15-1)*
	- ∗ *[Running Debian \(UEFI boot with ACPI support\)](#page-16-0)*
	- ∗ *[Expected behaviour](#page-16-1)*
- **–** *[Running sanity tests](#page-17-0)*

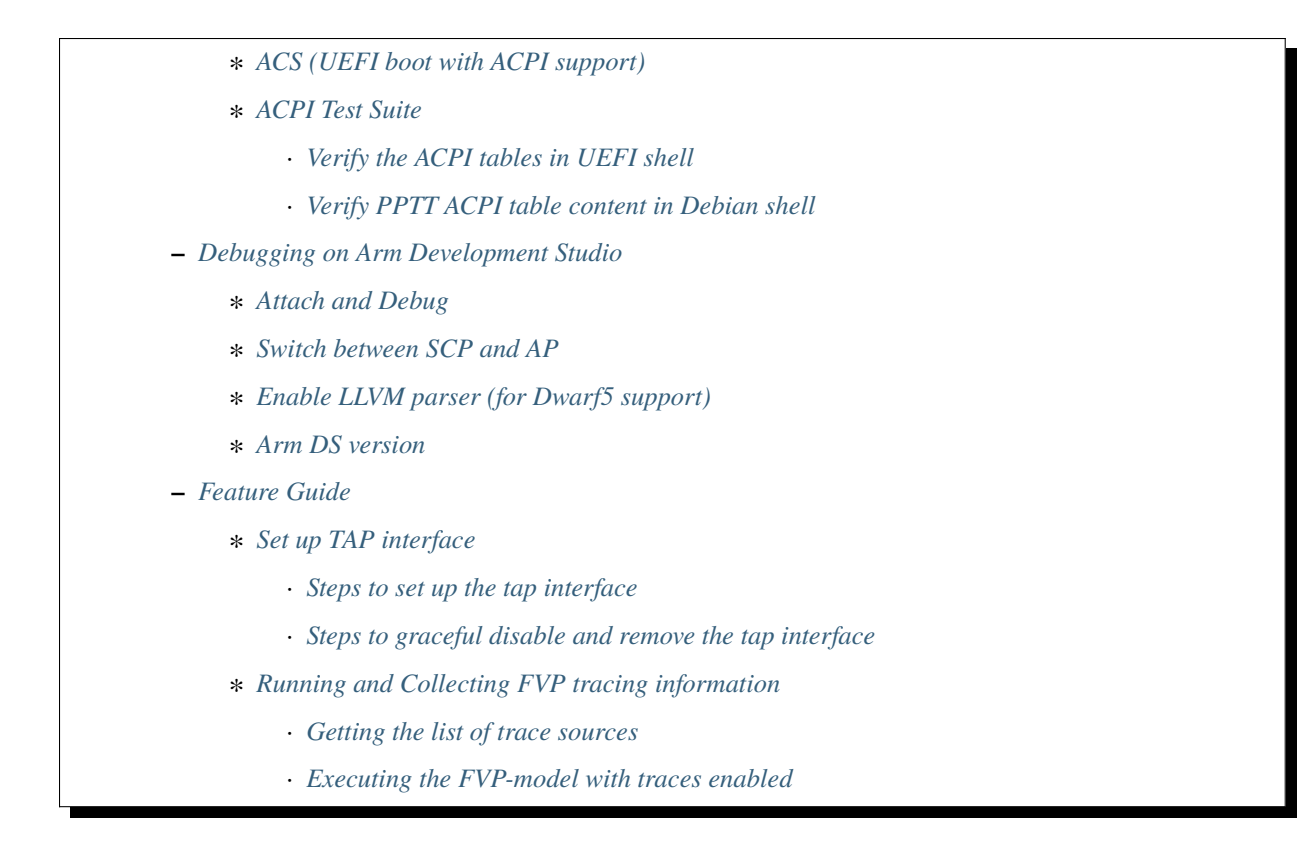

### <span id="page-9-0"></span>**1.4.1 Notice**

The Total Compute 2022 (TC2) software stack uses bash scripts to build an integrated solution comprising Board Support Package (BSP) and Debian distribution.

# <span id="page-9-1"></span>**1.4.2 Prerequisites**

#### **These instructions assume that:**

- Your host PC is running Ubuntu Linux 20.04;
- You are running the provided scripts in a bash shell environment;
- This release requires TC2 Fast Model platform (FVP) version 11.23.28.

To get the latest repo tool from Google, please run the following commands:

```
mkdir -p \sim/bin
curl https://storage.googleapis.com/git-repo-downloads/repo > ~/bin/repo
chmod a+x ~/bin/repo
export PATH=~/bin:$PATH
```
To avoid errors while attempting to clone/fetch the different TC software components, your system should have a proper minimum git config configuration. The following command exemplifies the typical git config configuration required:

```
git config --global user.name "<user name>"
git config --global user.email "<email>"
git config --global protocol.version 2
```
To install and allow access to docker, please run the following commands:

```
sudo apt install docker.io
# ensure docker service is properly started and running
sudo systemctl restart docker
```
To manage Docker as a non-root user, please run the following commands:

sudo usermod -aG docker \$USER newgrp docker

### <span id="page-10-0"></span>**1.4.3 Download the source code and build**

#### **The TC2 software stack supports the following distro:**

• Debian (based on Debian 12 Bookworm);

#### <span id="page-10-1"></span>**Download the source code**

Create a new folder that will be your workspace, which will henceforth be referred to as <TC2\_WORKSPACE> in these instructions.

```
mkdir <TC2_WORKSPACE>
cd <TC2_WORKSPACE>
export TC2_RELEASE=refs/tags/TC2-2024.02.22-LSC
```
To sync **Debian source code**, please run the following repo commands:

```
repo init -u https://gitlab.arm.com/arm-reference-solutions/arm-reference-solutions-
˓→manifest \
            -m tc2.xml \setminus-b ${TC2_RELEASE} \
            -g bsp
repo sync -j `nproc` --fetch-submodules
```
**Once the previous process finishes, the current** <TC2\_WORKSPACE> **should have the following structure:**

- build-scripts/: the components build scripts;
- run-scripts/: scripts to run the FVP;
- src/: each component's git repository.

#### <span id="page-11-0"></span>**Initial Setup**

#### **The setup includes two parts:**

- 1. setup a docker image;
- 2. setup the environment to build TC images.

Setting up a docker image involves pulling the prebuilt docker image from a docker registry. If that fails, it will build a local docker image.

To setup a docker image, patch the components, install the toolchains and build tools, please run the commands mentioned in the following *[Build variants configuration](#page-11-3)* section, according to the distro and variant of interest.

The various tools will be installed in the <TC2\_WORKSPACE>/tools/ directory.

#### <span id="page-11-1"></span>**Build options**

#### <span id="page-11-2"></span>**Debian OS build variant**

Currently, the Debian OS build distro does not support software or hardware rendering. Considering this limitation, this build variant should be only used for development or validation work that does not imply pixel rendering.

#### <span id="page-11-3"></span>**Build variants configuration**

This section provides a quick guide on how to build the TC software stack considering the Debian build variant, using the most common options.

#### <span id="page-11-4"></span>**Debian build**

Currently, the Debian build does not support software or hardware rendering. As such, the TC\_GPU variable value should not be defined. The Debian build can still be a valuable resource when just considering other types of development or validation work, which do not involve pixel rendering.

#### <span id="page-11-5"></span>**Debian build (UEFI boot with ACPI Support)**

To build the Debian with UEFI based boot which has ACPI support, please run the following commands:

export PLATFORM=tc2 export FILESYSTEM=debian export TC\_TARGET\_FLAVOR=fvp export TC\_BL33=uefi cd build-scripts ./setup.sh

**Warning:** If building the TC2 software stack for more than one target, please ensure you run a clean build between each different build to avoid setup/building errors (refer to the next section "*More about the build system*" for command usage examples on how to do this).

Warning: If running repo sync again is needed at some point, then the setup. sh script also needs to be run again, as repo sync can discard the patches.

**Note:** Most builds will be done in parallel using all the available cores by default. To change this number, run export PARALLELISM=<number of cores>

#### <span id="page-12-0"></span>**Build command**

To build the whole TC2 software stack, simply run:

```
./run_docker.sh ./build-all.sh build
```
**Once the previous process finishes, the previously defined environment variable** \$FILESYSTEM **will be automatically used and the current** <TC2\_WORKSPACE> **should have the following structure:**

- build files are stored in <TC2\_WORKSPACE>/output/<\$FILESYSTEM>/tmp\_build/;
- final images will be placed in <TC2\_WORKSPACE>/output/<\$FILESYSTEM>/deploy/.

#### <span id="page-12-1"></span>**More about the build system**

The build-all.sh script will build all the components, but each component has its own script, allowing it to be built, cleaned and deployed separately. All scripts support the build, clean, deploy, patch commands. build-all.sh also supports all, which performs a clean followed by a rebuild of all the stack.

For example, to build, deploy, and clean SCP, run:

```
./run_docker.sh ./build-scp.sh build
./run_docker.sh ./build-scp.sh deploy
./run_docker.sh ./build-scp.sh clean
```
The platform and filesystem used should be defined as described previously, but they can also be specified as the following example:

./run\_docker.sh ./build-all.sh \ -p \$PLATFORM \ -f \$FILESYSTEM \ -t \$TC\_TARGET\_FLAVOR \  $-g$   $T_{C_GPU}$ -b \${TC\_BL33} build

### <span id="page-13-1"></span>**Build Components and its dependencies**

A new dependency to a component can be added in the form of \$component=\$dependency in the dependencies. txt file

To build a component and rebuild those components that depend on it, run:

```
./run_docker.sh ./<BUILD-SCRIPT-FILENAME> build with_reqs
```
Those options work for all the build-\*.sh scripts.

# <span id="page-13-0"></span>**1.4.4 Provided components**

#### <span id="page-13-2"></span>**Firmware Components**

#### <span id="page-13-3"></span>**Trusted Firmware-A**

Based on [Trusted Firmware-A](https://trustedfirmware-a.readthedocs.io/en/latest/)

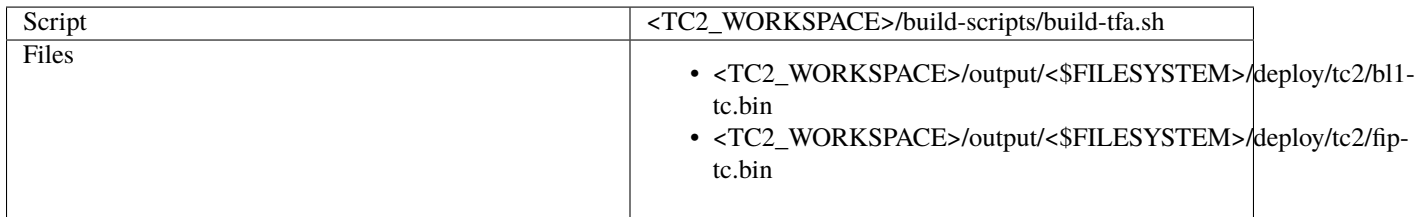

#### <span id="page-13-4"></span>**System Control Processor (SCP)**

Based on [SCP Firmware](https://github.com/ARM-software/SCP-firmware)

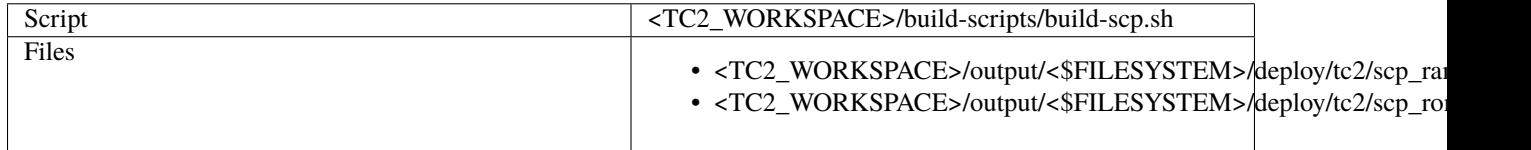

# <span id="page-13-5"></span>**Hafnium**

Based on [Hafnium](https://www.trustedfirmware.org/projects/hafnium)

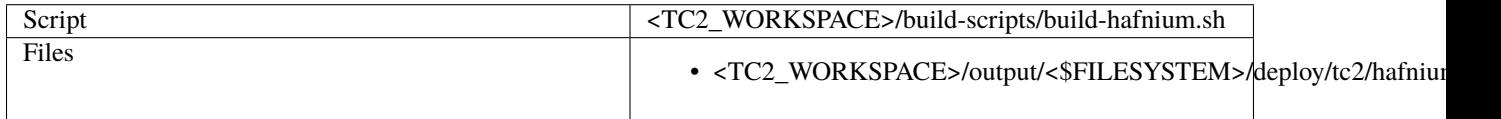

# <span id="page-14-0"></span>**OP-TEE**

Based on [OP-TEE](https://github.com/OP-TEE/optee_os)

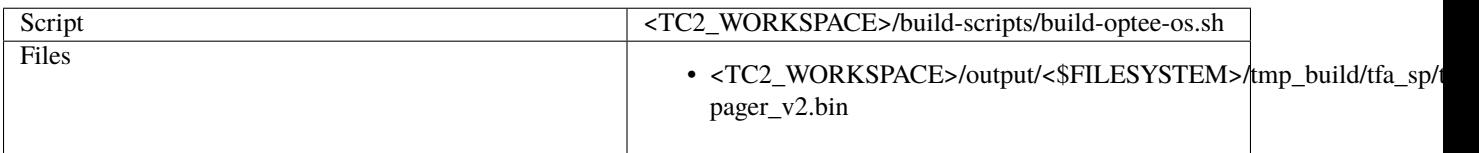

### <span id="page-14-1"></span>**S-EL0 trusted-services**

Based on [Trusted Services](https://www.trustedfirmware.org/projects/trusted-services/)

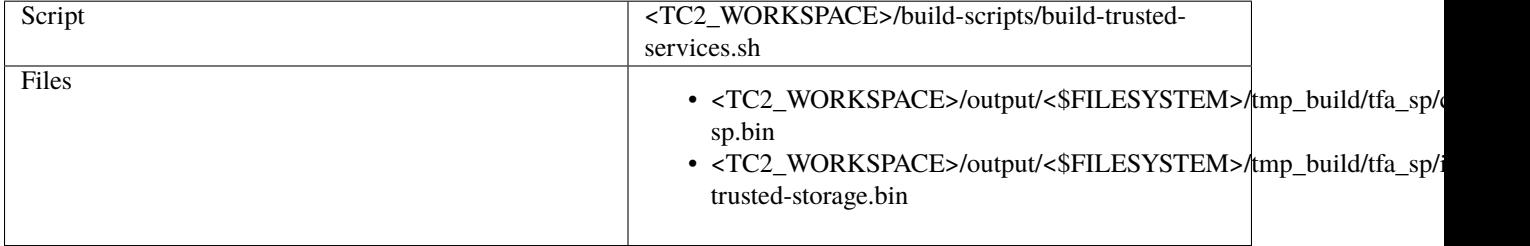

### <span id="page-14-2"></span>**Linux**

The component responsible for building a 6.1 version of the mainline kernel [\(Linux\)](https://git.kernel.org/pub/scm/linux/kernel/git/stable/linux.git).

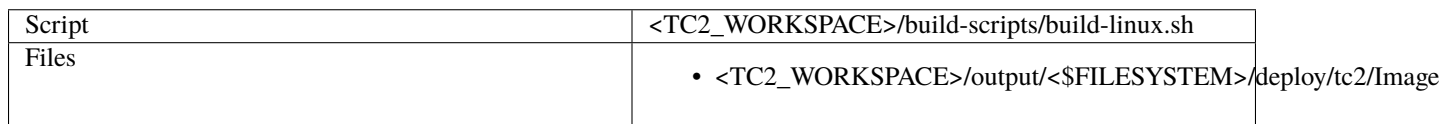

# <span id="page-14-3"></span>**Distributions**

# <span id="page-14-4"></span>**Debian Linux distro**

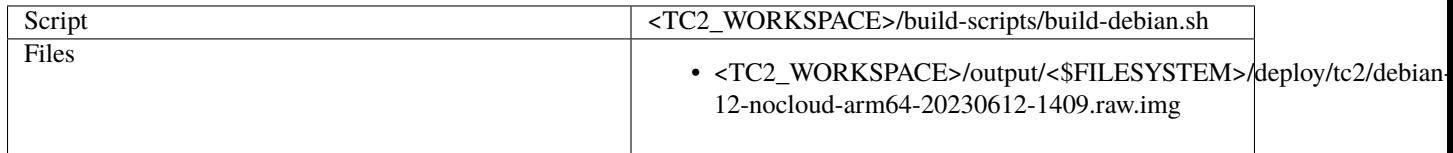

#### <span id="page-15-2"></span>**UEFI**

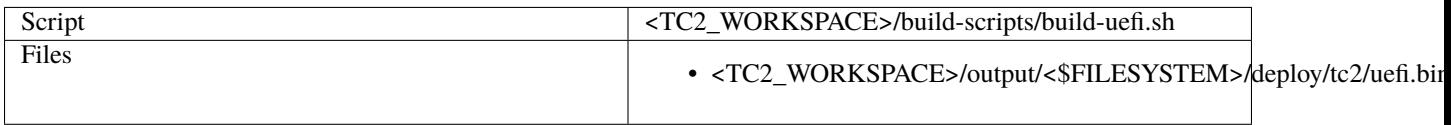

#### <span id="page-15-3"></span>**GRUB**

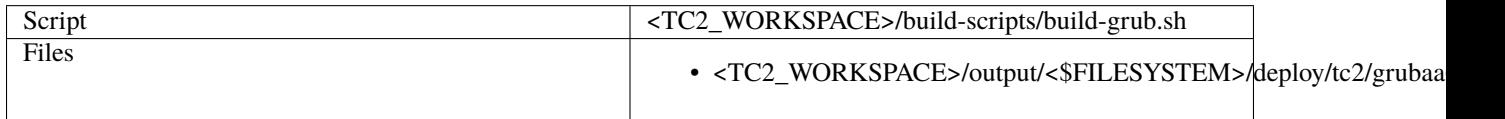

#### <span id="page-15-4"></span>**Run scripts**

Within the <TC2\_WORKSPACE>/run-scripts/ there are several convenience functions for testing the software stack. Usage descriptions for the various scripts are provided in the following sections.

# <span id="page-15-0"></span>**1.4.5 Obtaining the TC2 FVP**

The TC2 FVP is available to partners to build and run on Linux host environments.

To download the latest publicly available TC2 FVP model, please visit the webpage or contact Arm [\(sup](mailto:support@arm.com)[port@arm.com\)](mailto:support@arm.com).

# <span id="page-15-1"></span>**1.4.6 Running the software on FVP**

A Fixed Virtual Platform (FVP) of the TC2 platform must be available to run the included run scripts.

The run-scripts structure is as follows (assuming <TC2\_WORKSPACE> location):

```
run-scripts
|--tc2
   |--run_model.sh
   |-- ...
```
Ensure that all dependencies are met by running the FVP: ./path/to/FVP\_TC2. You should see the FVP launch, presenting a graphical interface showing information about the current state of the FVP.

The run\_model.sh script in <TC2\_WORKSPACE>/run-scripts/tc2 will launch the FVP, providing the previously built images as arguments. Run the ./run\_model.sh script:

```
./run_model.sh
Incorrect script use, call script as:
<path_to_run_model.sh> [OPTIONS]
OPTIONS:
-m. --model path to model
-d, --distro distro version, values supported [buildroot, android-
\rightarrowfvp, debian]
```
(continues on next page)

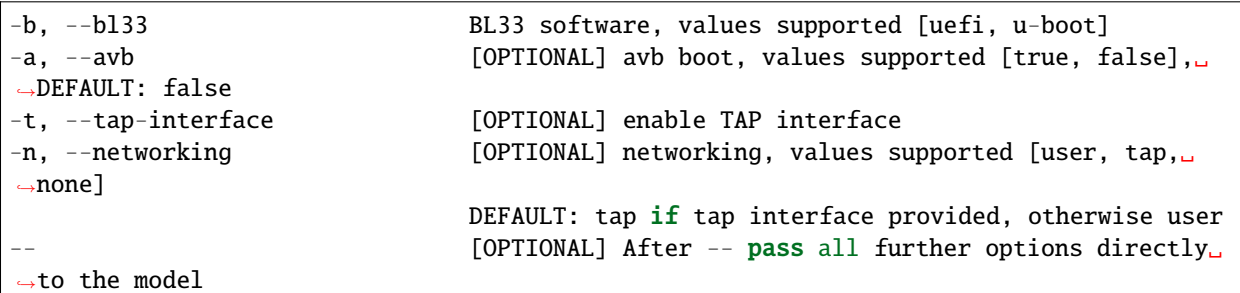

#### <span id="page-16-0"></span>**Running Debian (UEFI boot with ACPI support)**

The TC2 FVP with Debian (UEFI boot with ACPI support) will require to enable the tap interface, since systemd services of Debian require network access while booting. This can be ensured using the following command:

```
# following command does assume that current location is <TC2_WORKSPACE>
./run-scripts/tc2/run_model.sh -m <model binary path> -d debian -b uefi -t tap0
```
#### <span id="page-16-1"></span>**Expected behaviour**

**When the script is run, four terminal instances will be launched:**

- terminal\_uart\_ap used by the non-secure world components EDK2, Grub, Linux Kernel and filesystem (Debian);
- terminal\_uart1\_ap used by the secure world components TF-A, Hafnium and OP-TEE;
- terminal\_s0 used for the SCP logs;
- terminal\_s1 used by RSS logs (no output by default).

Once the FVP is running, the hardware Root of Trust will verify AP and SCP images, initialize various crypto services and then handover execution to the SCP. SCP will bring the AP out of reset. The AP will start booting from its ROM and then proceed to boot Trusted Firmware-A, Hafnium, Secure Partitions (OP-TEE and Trusted Services). Following this stage, EDK2 UEFI FW and Grub bootloader will take place, and finally the corresponding Linux Kernel distro boot will happen.

When booting Debian, the model will boot the Linux kernel and present a login prompt on the terminal\_uart\_ap window. Login using the username root (no password is required). You may need to hit Enter for the prompt to appear.

The GUI window Fast Models - Total Compute 2 DP0 is intended to show any rendered pixels, but this feature is not currently supported for the provided Debian image on the current release.

# <span id="page-17-0"></span>**1.4.7 Running sanity tests**

This section provides information on some of the suggested sanity tests that can be executed to exercise and validate the TC Software stack functionality, as well as information regarding the expected behaviour and test results.

**Note: The information presented for any of the sanity tests described in this section should NOT be considered as indicative of hardware performance.** These tests and the FVP model are only intended to validate the functional flow and behaviour for each of the features.

#### <span id="page-17-1"></span>**ACS (UEFI boot with ACPI support)**

To run ACS (UEFI boot with ACPI support), please proceed as follows:

- 1. build the stack for UEFI enabled Debian distro;
- 2. download the latest ACS disk image from [here.](https://github.com/ARM-software/arm-systemready/tree/main/SR/prebuilt_images/v23.09_2.0.0) This will download a compressed ACS disk prebuilt image called sr\_acs\_live\_image.img.xz;

```
# download sr_acs_live_image.img.xz to the root folder of <TC2_WORKSPACE>␣
˓→using wget util
cd <TC2_WORKSPACE>
wget --show-progress -O sr_acs_live_image.img.xz https://github.com/ARM-
˓→software/arm-systemready/raw/main/SR/prebuilt_images/v23.09_2.0.0/sr_acs_
˓→live_image.img.xz
```
3. extract the compressed ACS disk image by running the following command:

```
xz -d sr_acs_live_image.img.xz
```
4. setup the stack for running the ACS test suite by running the following command:

```
# following commands do assume that current location is <TC2_WORKSPACE>
mkdir -p ./output/acs-test-suite/deploy
ln -sf $(pwd)/output/debian/deploy/* ./output/acs-test-suite/deploy/
cp sr_acs_live_image.img ./output/acs-test-suite/deploy/tc2/
```
5. ACS test suite can be executed running the following command:

```
# following command does assume that current location is <TC2_WORKSPACE>
./run-scripts/tc2/run_model.sh -m <model binary path> -d acs-test-suite -b␣
˓→uefi
```
**Note:** An example of the expected test result for this sanity test is illustrated in the related *[Total Compute Platform](#page-31-1) [Expected Test Results](#page-31-1)* document section.

### <span id="page-18-0"></span>**ACPI Test Suite**

#### <span id="page-18-1"></span>**Verify the ACPI tables in UEFI shell**

To verify all the ACPI tables in UEFI shell, please proceed as described below:

1. start the TC2 FVP model running Debian and pay close attention to the FVP terminal\_uart\_ap window (as you need to be very quick to succeed on the next step):

```
# following command does assume that current location is <TC2_WORKSPACE>
./run-scripts/tc2/run_model.sh -m <model binary path> -d debian -b uefi -t␣
˓→tap0
```
2. once the Press ESCAPE for boot options ... message appears, quickly press ESC key to interrupt the initial boot and launch the boot options menu:

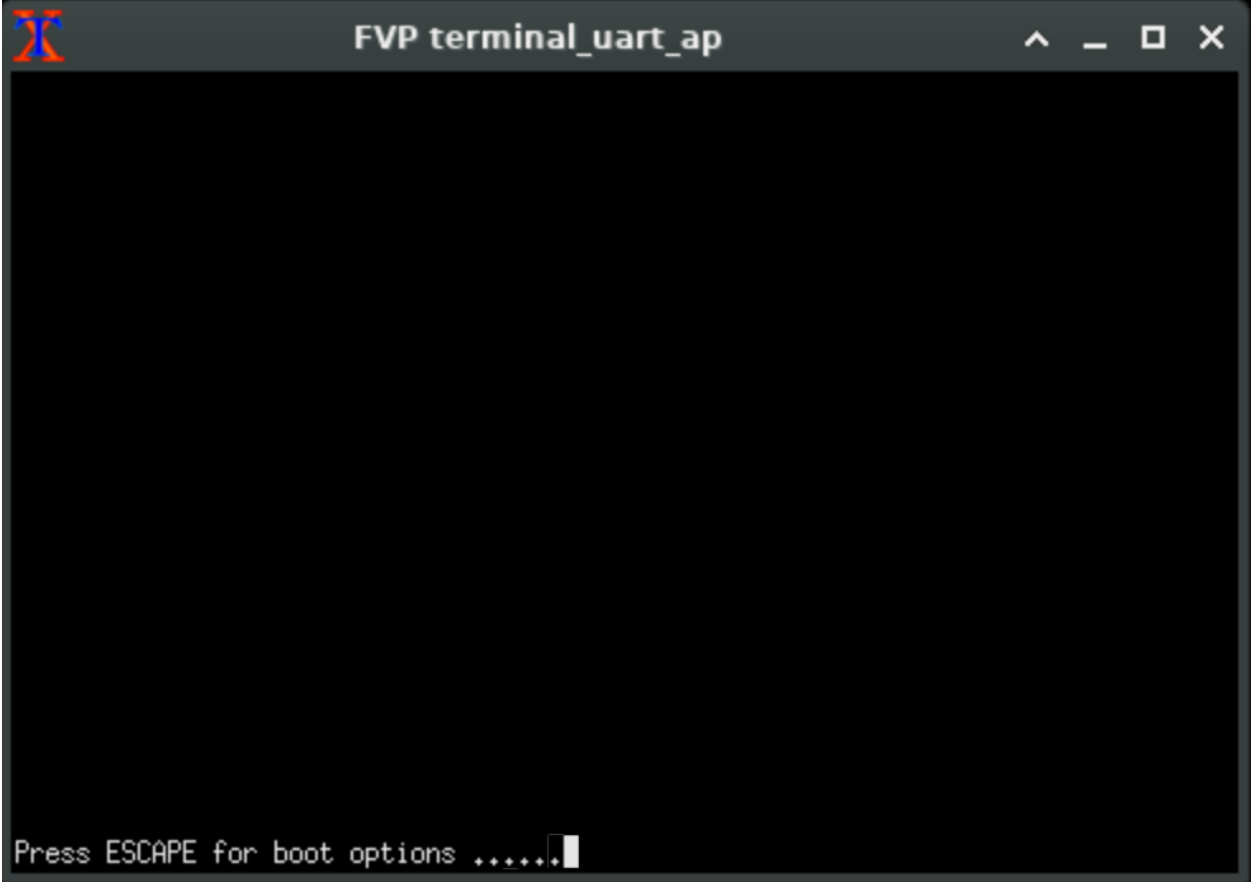

- 3. using the navigation keys on your keyboard, select the Boot Manager option as illustrated on the next image and press ENTER key to select it:
- 4. select the UEFI Shell option and press the ENTER key:

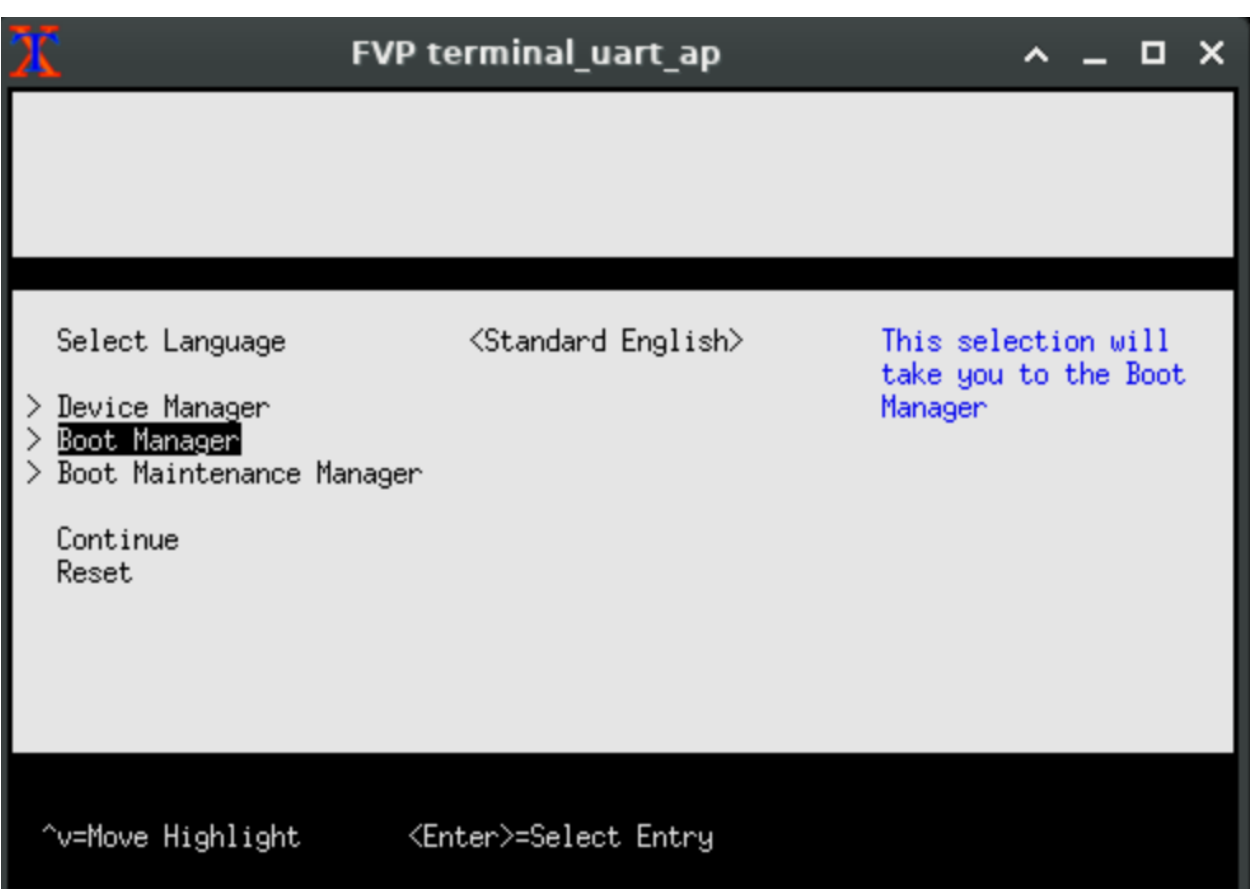

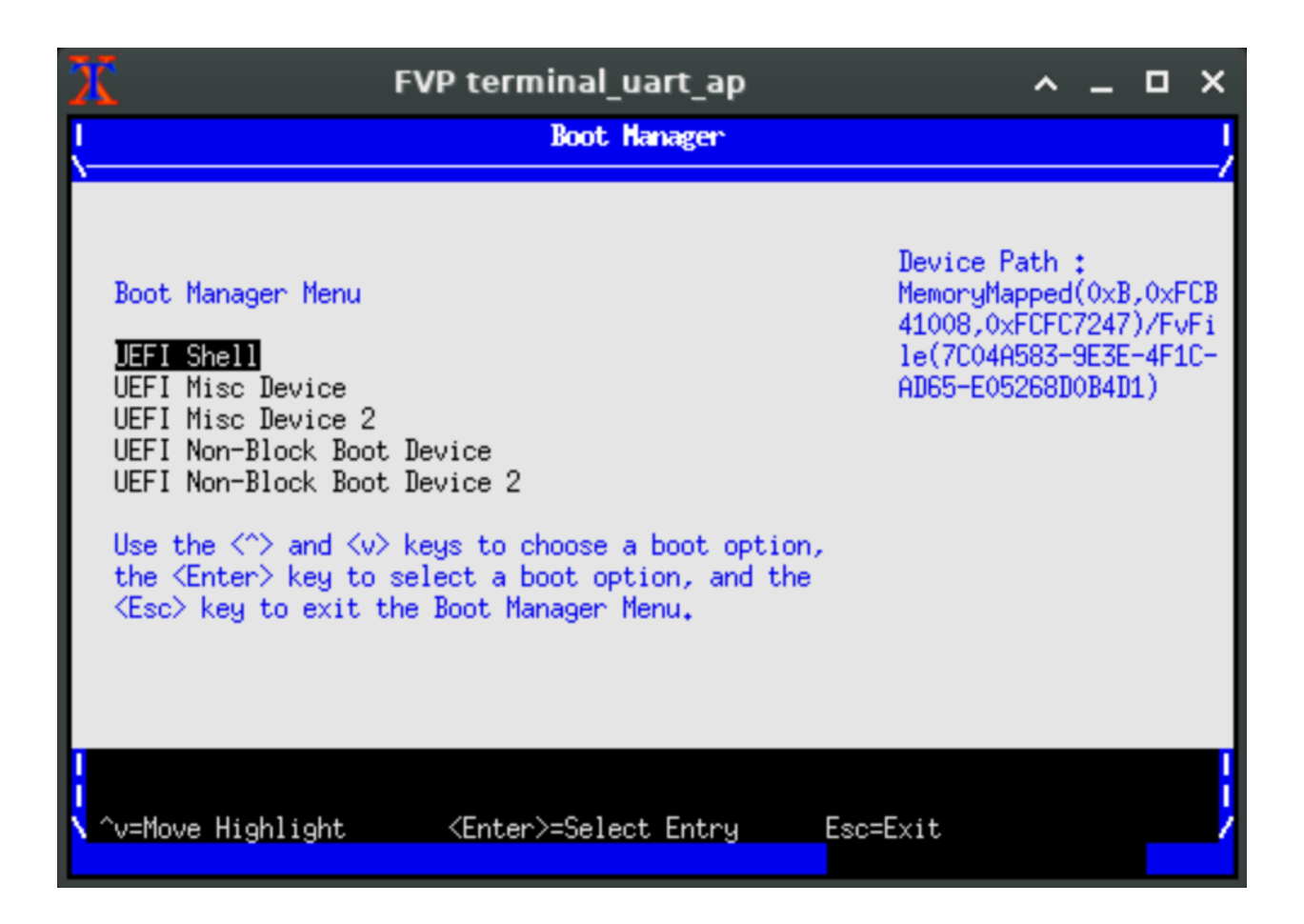

5. allow the platform to boot into the UEFI shell (the ENTER key can be pressed to skip the 5 seconds waiting if desired):

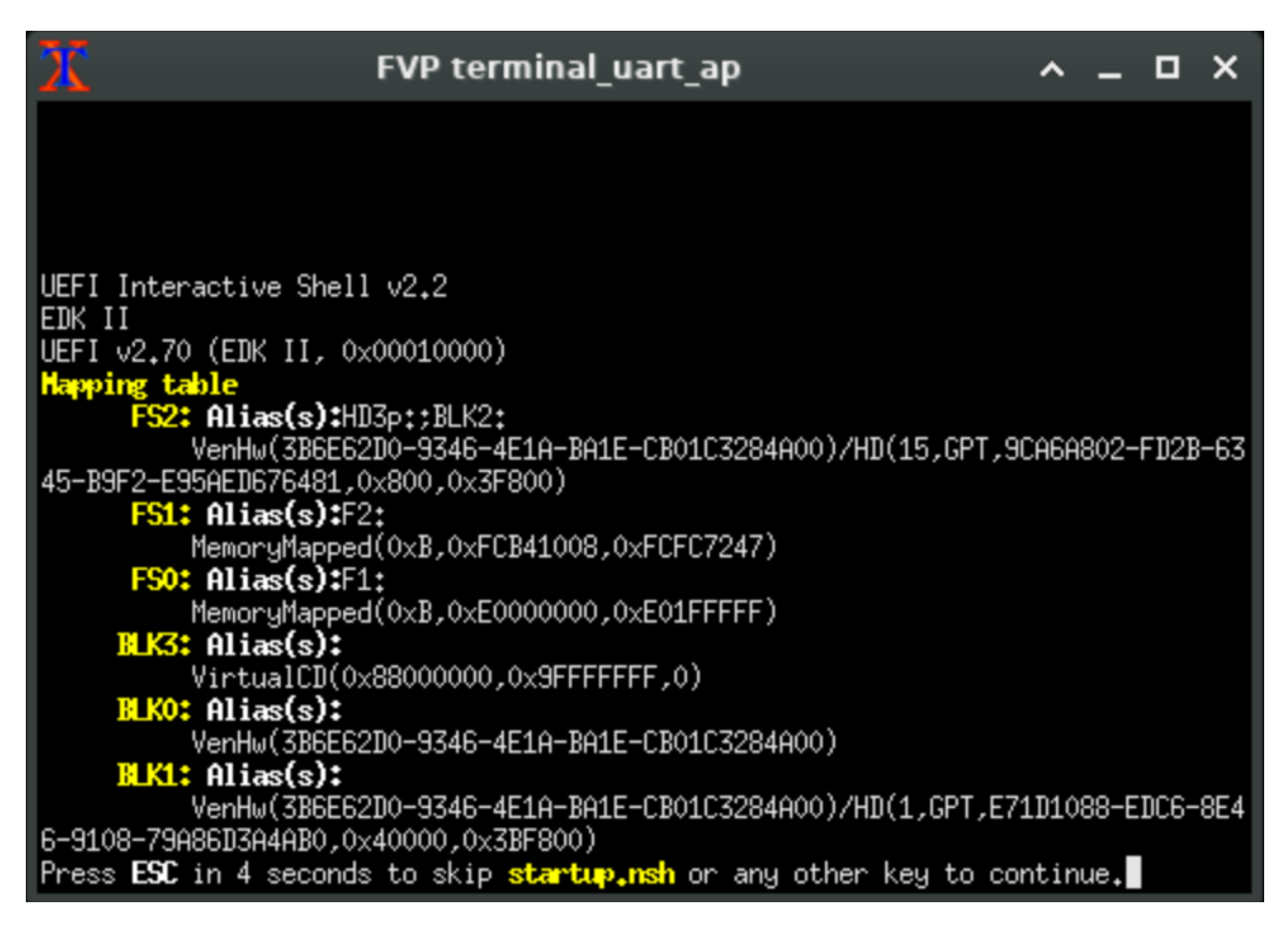

6. once the UEFI shell prompt appears, dump the ACPI content by running the command acpiview as illustrated on the next image:

It is possible to filter the output to a single ACPI table by specifying the respective table name of interest. This can be achieved by running the command acpiview -s <TABLE-NAME>, where <TABLE-NAME> can be any of the following values: FACP, DSDT, DBG2, GTDT, SPCR, APIC, PPTT or SSDT.

**Note:** This test is specific to Debian with UEFI ACPI support only. An example of the expected test result for this test is illustrated in the related *[Total Compute Platform Expected Test Results](#page-35-0)* document section.

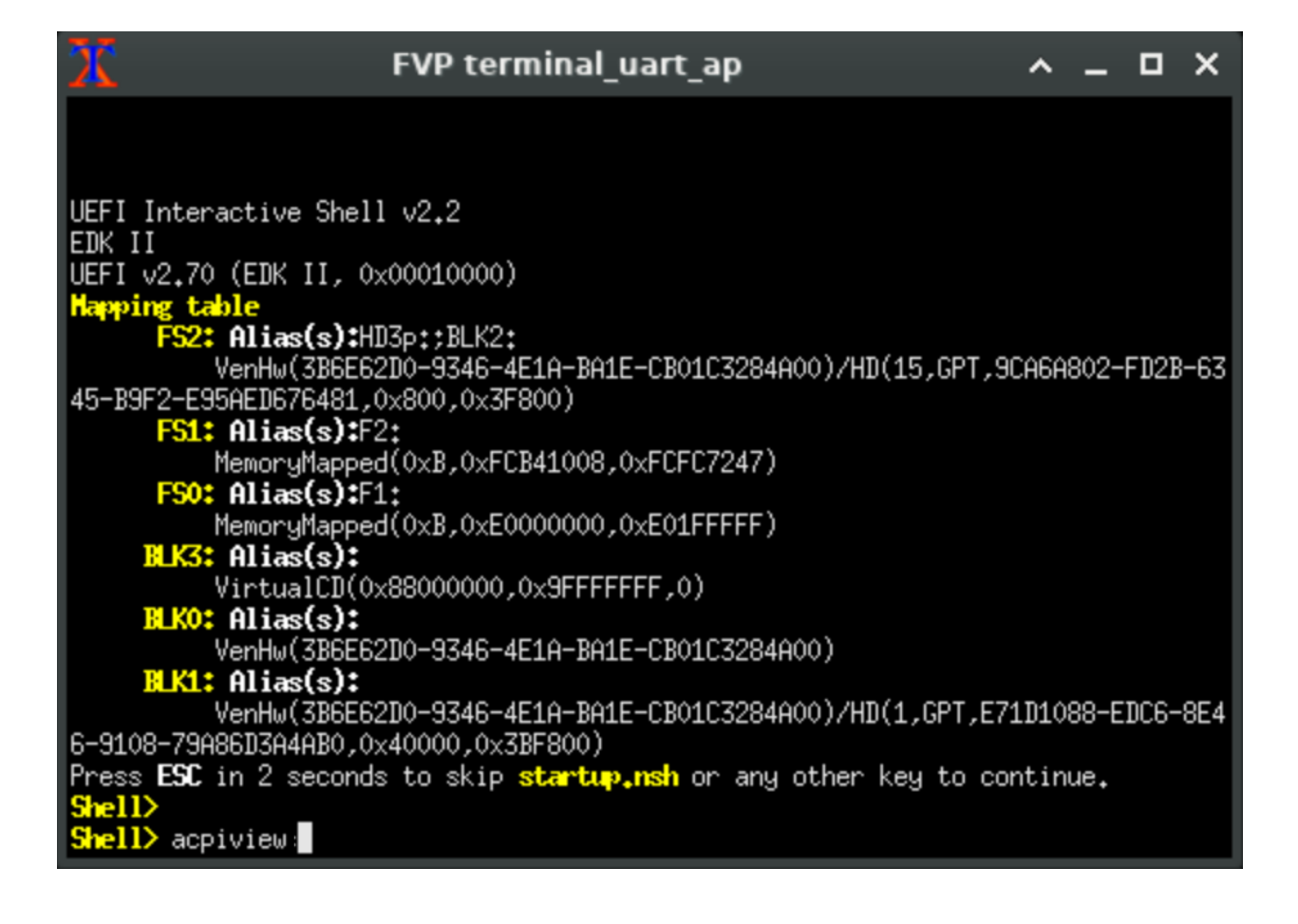

#### <span id="page-23-1"></span>**Verify PPTT ACPI table content in Debian shell**

The following screenshot exemplifies how to dump the **data cache information** of the CPU cores while in Debian shell (command can be run on the terminal\_uart\_ap window):

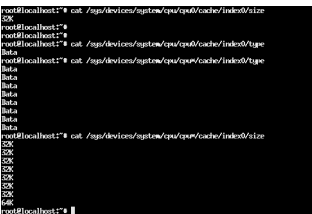

The following screenshot exemplifies how to dump the **instruction cache information** of the CPU cores while in Debian shell (command can be run on the terminal\_uart\_ap window):

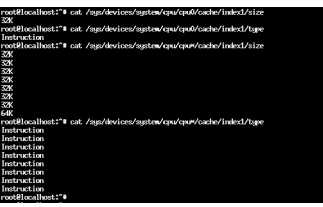

The following screenshot exemplifies how to dump the **L2 cache information** of the CPU cores while in Debian shell (command can be run on the terminal\_uart\_ap window):

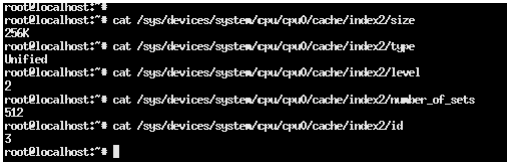

**Note:** This test is specific to Debian with UEFI ACPI support only.

# <span id="page-23-0"></span>**1.4.8 Debugging on Arm Development Studio**

This section describes the steps to debug the TC software stack using [Arm Development Studio.](https://developer.arm.com/Tools%20and%20Software/Arm%20Development%20Studio)

#### <span id="page-23-2"></span>**Attach and Debug**

- 1. Build the target with debug enabled (the file <TC2\_WORKSPACE>/build-scripts/config can be configured to enable debug);
- 2. Run the distro as described in the section Running the software on FVP with the extra parameters -- -I to attach to the debugger. The full command should look like the following:

./run-scripts/tc2/run\_model.sh -m <model binary path> -d debian -b uefi -- - $\rightarrow$ I

3. Select the target Arm FVP -> TC2 -> Bare Metal Debug -> Hayesx4/Hunterx3/HunterELP SMP;

- 4. After connection, use the options in debug control console (highlighted in the below diagram) or the keyboard shortcuts to step, run or halt;
- 5. To add debug symbols, right click on target -> Debug configurations and under files tab add path to elf files;
- 6. Debug options such as break points, variable watch, memory view and so on can be used.

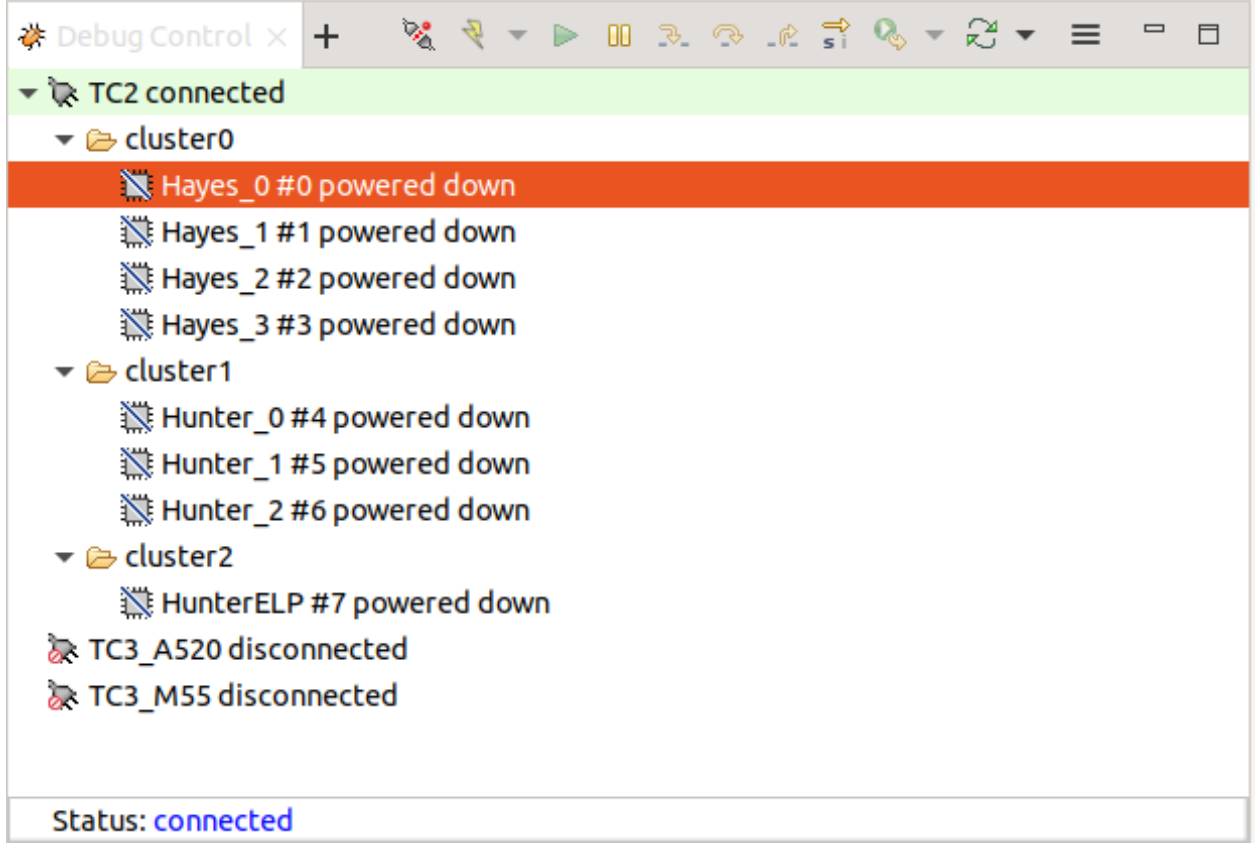

**Note:** This configuration requires Arm DS version 2023.a or later. The names of the cores shown are based on codenames instead of product names. The mapping for the actual names follows the below described convention:

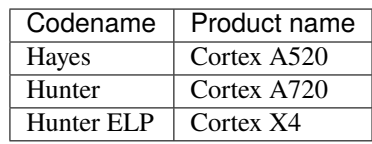

#### <span id="page-25-1"></span>**Switch between SCP and AP**

- 1. Right click on target and select Debug Configurations;
- 2. Under Connection, select Cortex-M3 for SCP or any of the remaining targets to attach to a specific AP (please refer to the previous note regarding the matching between the used codenames and actual product names);
- 3. Press the Debug button to confirm and start your debug session.

#### <span id="page-25-2"></span>**Enable LLVM parser (for Dwarf5 support)**

To enable LLVM parser (with Dwarf5 support), please follow the next steps:

- 1. Select Window->Preferences->Arm DS->Debugger->Dwarf Parser;
- 2. Tick the Use LLVM DWARF parser option;
- 3. Click the Apply and Close button.

#### <span id="page-25-3"></span>**Arm DS version**

The previous steps apply to the following Arm DS Platinum version/build:

**Note:** Arm DS Platinum is only available to licensee partners. Please contact Arm to have access [\(support@arm.com\)](mailto:support@arm.com).

### <span id="page-25-0"></span>**1.4.9 Feature Guide**

#### <span id="page-25-4"></span>**Set up TAP interface**

This section details the steps required to set up the tap interface on the host to enable model networking.

The following method relies on libvirt handling the network bridge. This solution provides a safer approach in which, in cases where a bad configuration is used, the primary network interface should continue operational.

#### <span id="page-25-5"></span>**Steps to set up the tap interface**

To set up the tap interface, please follow the next steps (unless otherwise mentioned, all commands are intended to be run on the host system):

1. install libvirt on your development host system:

sudo apt-get update && sudo apt-get install libvirt-daemon-system libvirt- ˓<sup>→</sup>clients

The host system should now list a new interface with a name similar to virbr0 and an IP address of 192.168.122.1. This can be verified by running the command ifconfig -a (or alternatively ip a s for newer distributions) which will produce an output similar to the following:

```
$ ifconfig -a
virbr0: flags=4099<UP,BROADCAST,MULTICAST> mtu 1500
inet 192.168.122.1 netmask 255.255.255.0 broadcast 192.168.122.255
ether XX:XX:XX:XX:XX:XX txqueuelen 1000 (Ethernet)
```
(continues on next page)

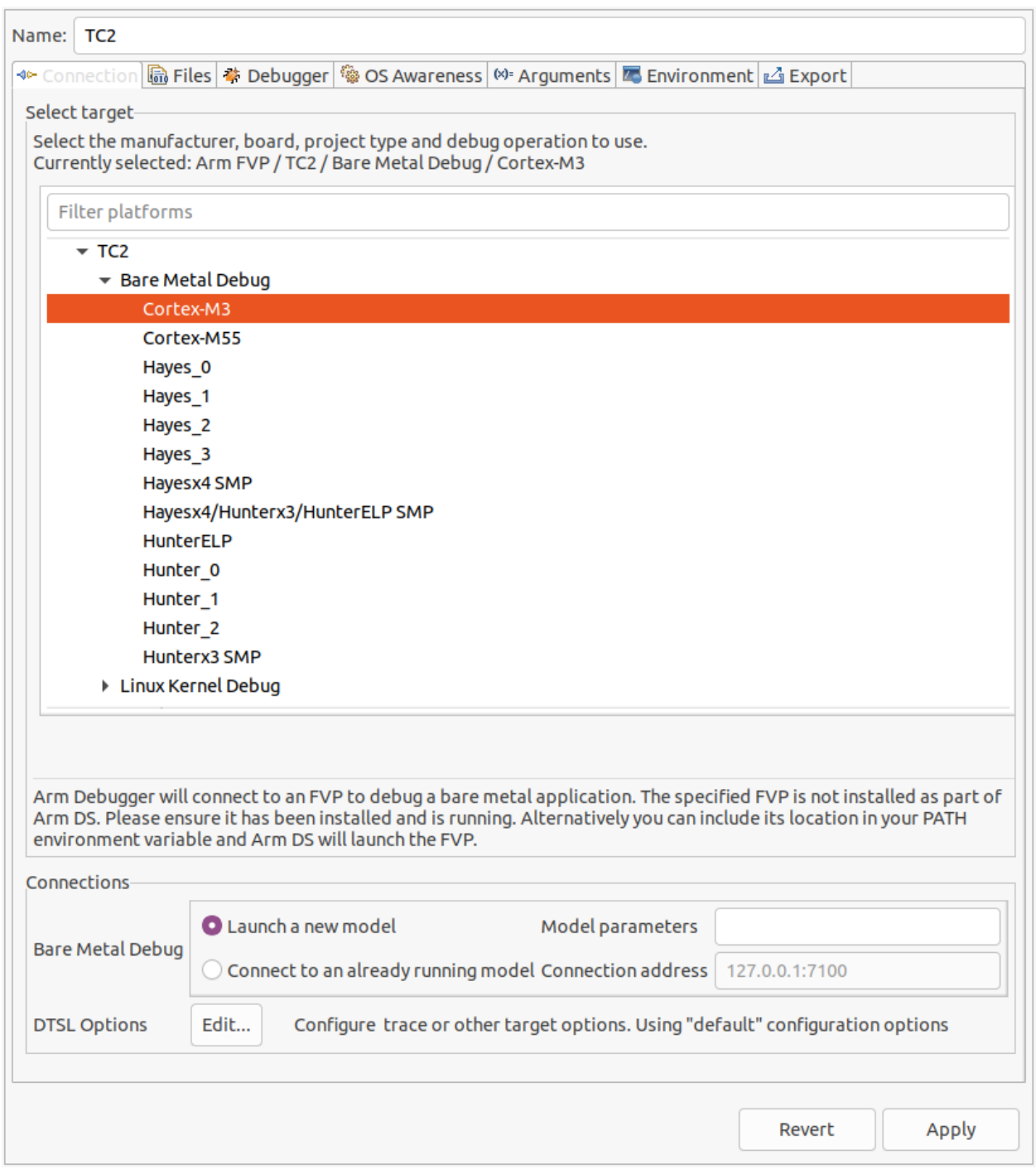

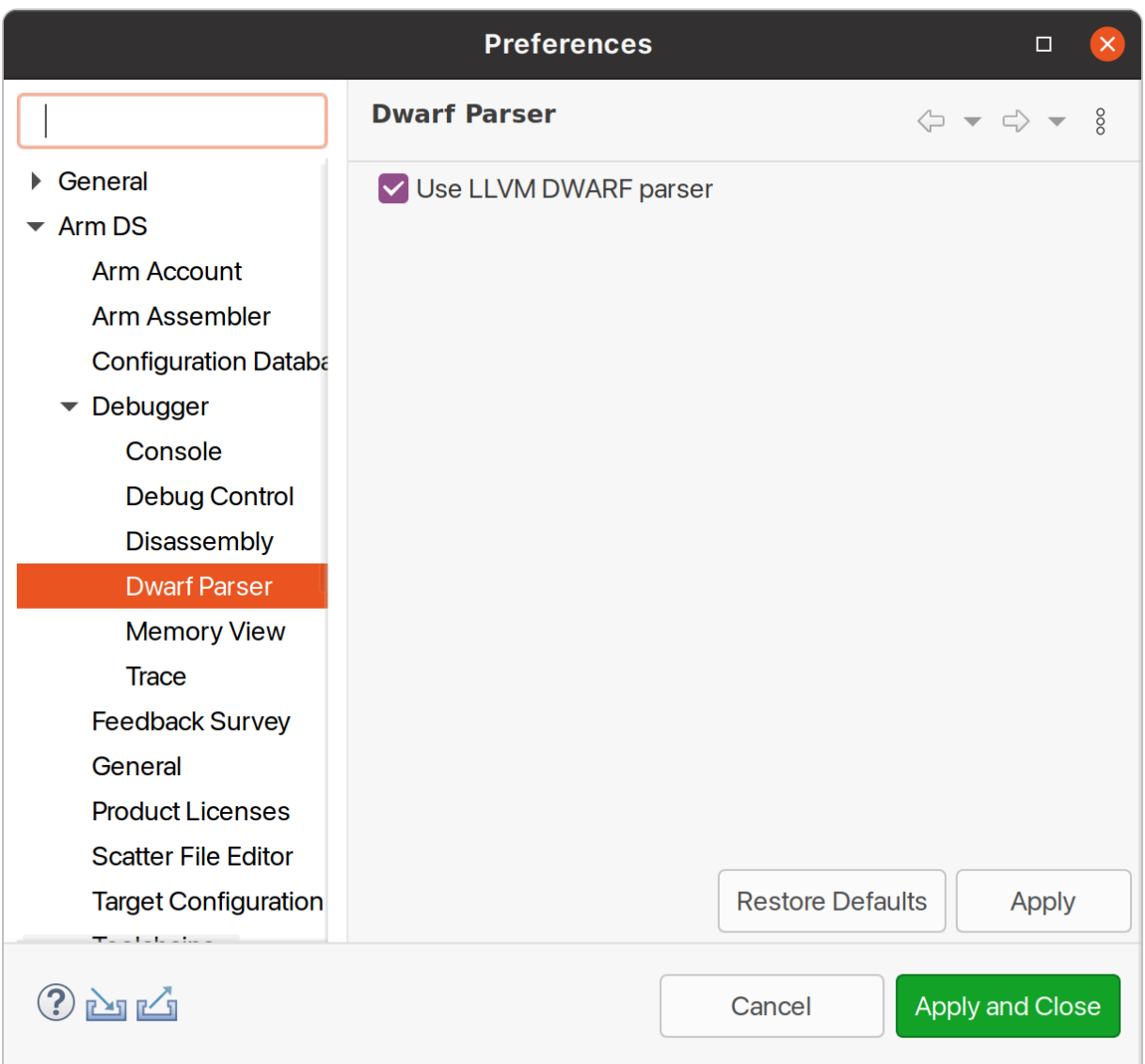

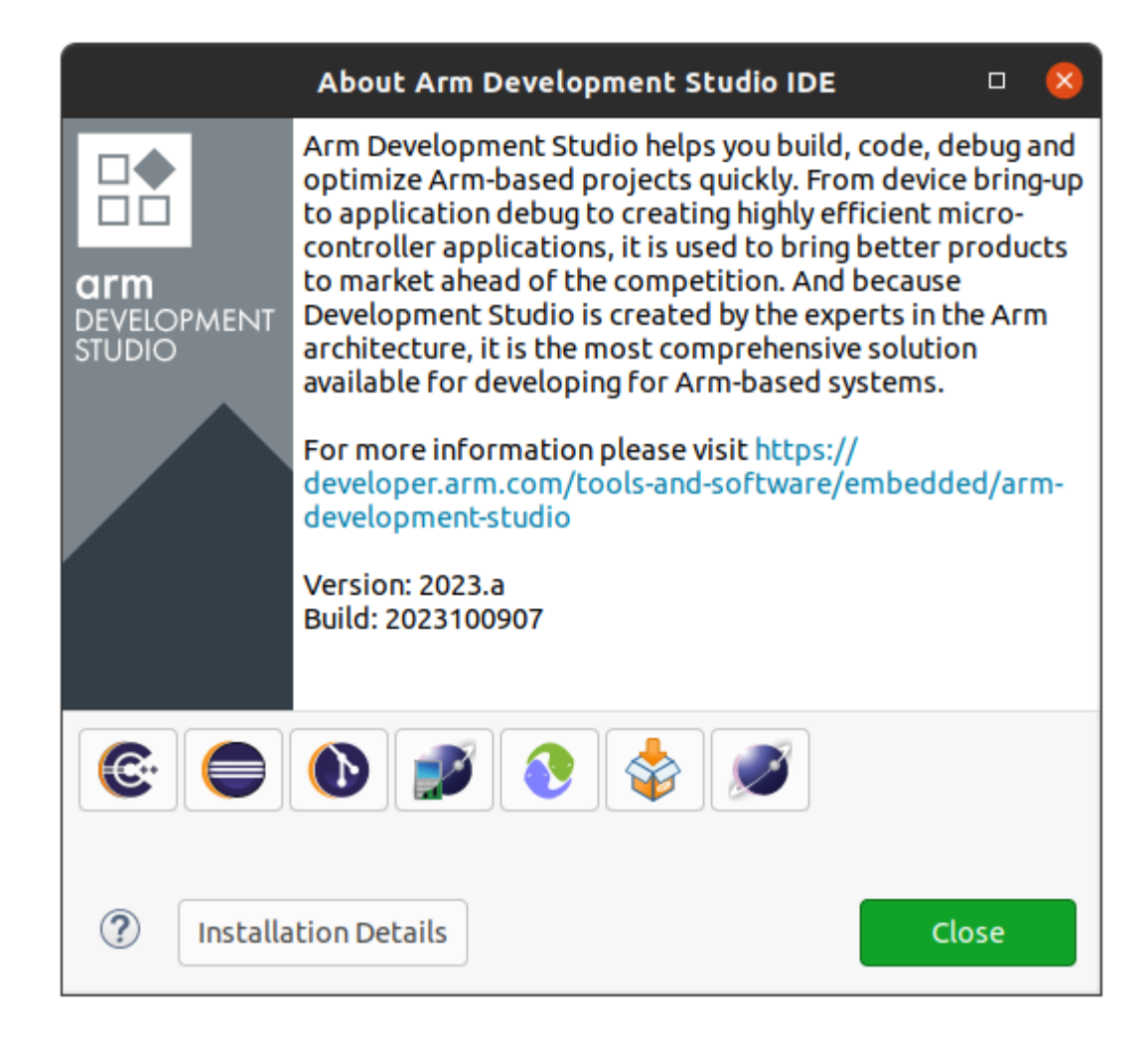

```
RX packets 0 bytes 0 (0.0 B)
RX errors 0 dropped 0 overruns 0 frame 0
TX packets 0 bytes 0 (0.0 B)
TX errors 0 dropped 0 overruns 0 carrier 0 collisions 0
virbr0-nic: flags=4098<BROADCAST,MULTICAST> mtu 1500
ether XX:XX:XX:XX:XX:XX txqueuelen 1000 (Ethernet)
RX packets 0 bytes 0 (0.0 B)
RX errors 0 dropped 0 overruns 0 frame 0
TX packets 0 bytes 0 (0.0 B)
TX errors 0 dropped 0 overruns 0 carrier 0 collisions 0
$
```
2. create the tap0 interface:

sudo ip tuntap add dev tap0 mode tap user \$(whoami) sudo ifconfig tap0 0.0.0.0 promisc up sudo brctl addif virbr0 tap0

3. run the FVP model providing the additional parameter -t "tap0" to enable the tap interface:

```
./run-scripts/tc2/run_model.sh -m <model binary path> -d debian -b uefi -t
˓→"tap0"
```
Before proceeding, please allow FVP model to fully boot.

- 4. once the FVP model boots, the running instance should get an IP address similar to 192.168.122.62;
- 5. validate the connection between the host tap0 interface and the FVP model by running the following command **on the fvp-model** via the terminal\_uart\_ap window:

ping 192.168.122.1

Alternatively, it is also possible to validate if the fvp-model can reach a valid internet gateway by pinging, for instance, the IP address 8.8.8.8 instead.

#### <span id="page-29-0"></span>**Steps to graceful disable and remove the tap interface**

To revert the configuration of your host system (removing the tap0 interface), please follow the next steps:

1. remove the tap0 from the bridge configuration:

sudo brctl delif virbr0 tap0

2. disable the bridge interface:

sudo ip link set virbr0 down

3. remove the bridge interface:

sudo brctl delbr virbr0

4. remove the libvirt package:

sudo apt-get remove libvirt-daemon-system libvirt-clients

#### <span id="page-30-0"></span>**Running and Collecting FVP tracing information**

This section describes how to run the FVP-model, enabling the output of trace information for debug and troubleshooting purposes. To illustrate proper trace output information that can be obtained at different stages, the following command examples will use the SMMU-700 block component. However, any of the commands mentioned, can be extended or adapted easily for any other component.

**Note:** This functionality requires to execute the FVP-model enforcing the additional load of the GenericTrace.so or ListTraceSources.so plugins (which are provided and part of your FVP bundle).

#### <span id="page-30-1"></span>**Getting the list of trace sources**

To get the list of trace sources available on the FVP-model, please run the following command:

<fvp-model binary path>/FVP\_TC2 \ --plugin <fvp-model plugin path/ListTraceSources.so> \ >& /tmp/trace-sources-fvp-tc2.txt

This will start the model and use the ListTraceSources.so plugin to dump the list to a file. Please note that the file size can easily extend to tens of megabytes, as the list is quite extensive.

The following excerpt illustrates the output information related with the example component SMMU-700:

```
Component (1439) providing trace: TC2.css.smmu (MMU_700, 11.23.28)
=============================================================================
Component is of type "MMU_700"
Version is "11.23.28"
#Sources: 299
Source ArchMsg.Error.error (These messages are about activity occurring on the␣
˓→SMMU that is considered an error.
Messages will only come out here if parameter all_error_messages_through_trace␣
\rightarrowis true.
DISPLAY %{output})
        Field output type:MTI_STRING size:0 max_size:120 (The stream output)
Source ArchMsg.Error.fetch_from_memory_type_not_supporting_httu (A descriptor␣
˓→fetch from an HTTU-enabled translation regime to an unsupported
memory type was made. Whilst the fetch itself may succeed, if an update to
the descriptor was attempted then it would fail.)
```
### <span id="page-31-2"></span>**Executing the FVP-model with traces enabled**

To execute the FVP-model with trace information enabled, please run the following command:

```
./run-scripts/tc2/run_model.sh -m <model binary path> -d debian -b uefi \
        -- \ \ \lambda--plugin <fvp-model plugin path/GenericTrace.so> \
        -C 'TRACE.GenericTrace.trace-sources="TC2.css.smmu.*"' \
        -C TRACE.GenericTrace.flush=true
```
Multiple trace sources can be requested by separating the trace-sources strings with commas. By default, the trace information will be displayed to the standard output (e.g. display), which due to its verbosity may not be always the ideal solution. For such situations, it is suggested to redirect and capture the trace information into a file, which can be achieved by running the following command:

```
./run-scripts/tc2/run_model.sh -m <model binary path> -d debian -b uefi \setminus-- \ \setminus--plugin <fvp-model plugin path/GenericTrace.so> \
        -C 'TRACE.GenericTrace.trace-sources="TC2.css.smmu.*"' \
        -C TRACE.GenericTrace.flush=true \
        >& /tmp/trace-fvp-tc2.txt
```
*Copyright (c) 2022-2024, Arm Limited. All rights reserved.*

# <span id="page-31-0"></span>**1.5 Expected test results**

# **Contents** • *[Expected test results](#page-31-0)* **–** *[ACS \(UEFI boot with ACPI support\) Test Suite unit tests](#page-31-1)* **–** *[ACPI Test Suite unit tests](#page-35-0)*

# <span id="page-31-1"></span>**1.5.1 ACS (UEFI boot with ACPI support) Test Suite unit tests**

```
(...output truncated...)
remove-symbol-file /home/runner/work/arm-systemready/arm-systemready/SR/scripts/edk2-
˓→test/uefi-sct/Build/bbrSct/DEBUG_GCC5/AARCH64/SctPkg/Application/StallForKey/
˓→StallForKey/DEBUG/StallForKey.dll 0xF7A7B000
add-symbol-file /home/runner/work/arm-systemready/arm-systemready/SR/scripts/edk2-test/
˓→uefi-sct/Build/bbrSct/DEBUG_GCC5/AARCH64/SctPkg/TestInfrastructure/SCT/Framework/Sct/
˓→DEBUG/SCT.dll 0xF7422000
Loading driver at 0x000F7421000 EntryPoint=0x000F7427728 SCT.efi
Load support files ...
add-symbol-file /home/runner/work/arm-systemready/arm-systemready/SR/scripts/edk2-test/
˓→uefi-sct/Build/bbrSct/DEBUG_GCC5/AARCH64/SctPkg/TestInfrastructure/SCT/Drivers/
```
(continues on next page)

```
˓→TestProfile/TestProfile/DEBUG/TestProfile.dll 0xF74DA000
Loading driver at 0x000F74D9000 EntryPoint=0x000F74DC348 TestProfile.efi
add-symbol-file /home/runner/work/arm-systemready/arm-systemready/SR/scripts/edk2-test/
˓→uefi-sct/Build/bbrSct/DEBUG_GCC5/AARCH64/SctPkg/TestInfrastructure/SCT/Drivers/
˓→StandardTest/StandardTest/DEBUG/StandardTest.dll 0xF7416000
Loading driver at 0x000F7415000 EntryPoint=0x000F741C164 StandardTest.efi
add-symbol-file /home/runner/work/arm-systemready/arm-systemready/SR/scripts/edk2-test/
˓→uefi-sct/Build/bbrSct/DEBUG_GCC5/AARCH64/SctPkg/TestInfrastructure/SCT/Drivers/
˓→TestRecovery/TestRecovery/DEBUG/TestRecovery.dll 0xF74D7000
Loading driver at 0x000F74D6000 EntryPoint=0x000F74D7784 TestRecovery.efi
add-symbol-file /home/runner/work/arm-systemready/arm-systemready/SR/scripts/edk2-test/
˓→uefi-sct/Build/bbrSct/DEBUG_GCC5/AARCH64/SctPkg/TestInfrastructure/SCT/Drivers/
˓→TestLogging/TestLogging/DEBUG/TestLogging.dll 0xF740F000
Loading driver at 0x000F740E000 EntryPoint=0x000F74121E0 TestLogging.efi
Load proxy files ...
Load test files ...
add-symbol-file /home/runner/work/arm-systemready/arm-systemready/SR/scripts/edk2-test/
˓→uefi-sct/Build/bbrSct/DEBUG_GCC5/AARCH64/SctPkg/TestCase/UEFI/EFI/Protocol/BlockIo2/
˓→BlackBoxTest/BlockIo2BBTest/DEBUG/BlockIo2BBTest.dll 0xF73F7000
Loading driver at 0x000F73F6000 EntryPoint=0x000F73FF984 BlockIo2BBTest.efi
add-symbol-file /home/runner/work/arm-systemready/arm-systemready/SR/scripts/edk2-test/
˓→uefi-sct/Build/bbrSct/DEBUG_GCC5/AARCH64/SctPkg/TestCase/UEFI/EFI/Protocol/EraseBlock/
˓→BlackBoxTest/EraseBlockBBTest/DEBUG/EraseBlockBBTest.dll 0xF73F1000
Loading driver at 0x000F73F0000 EntryPoint=0x000F73F2874 EraseBlockBBTest.efi
add-symbol-file /home/runner/work/arm-systemready/arm-systemready/SR/scripts/edk2-test/
˓→uefi-sct/Build/bbrSct/DEBUG_GCC5/AARCH64/SctPkg/TestCase/UEFI/EFI/Protocol/
˓→UFSDeviceConfig/BlackBoxTest/UFSDeviceConfigBBTest/DEBUG/UFSDeviceConfigBBTest.dll␣
˓→0xF73EC000Loading driver at 0x000F73EB000 EntryPoint=0x000F73EC7FC␣
˓→UFSDeviceConfigBBTest.efi
add-symbol-file /home/runner/work/arm-systemready/arm-systemready/SR/scripts/edk2-test/
˓→uefi-sct/Build/bbrSct/DEBUG_GCC5/AARCH64/SctPkg/TestCase/UEFI/EFI/Protocol/
˓→ComponentName2/BlackBoxTest/ComponentName2BBTest/DEBUG/ComponentName2BBTest.dll␣
\rightarrow0xF73E2000
Loading driver at 0x000F73E1000 EntryPoint=0x000F73E627C ComponentName2BBTest.efi
add-symbol-file /home/runner/work/arm-systemready/arm-systemready/SR/scripts/edk2-test/
˓→uefi-sct/Build/bbrSct/DEBUG_GCC5/AARCH64/SctPkg/TestCase/UEFI/EFI/Protocol/IPsecConfig/
˓→BlackBoxTest/IPsecConfigBBTest/DEBUG/IPsecConfigBBTest.dll 0xF73D6000
Loading driver at 0x000F73D5000 EntryPoint=0x000F73DA06C IPsecConfigBBTest.efi
add-symbol-file /home/runner/work/arm-systemready/arm-systemready/SR/scripts/edk2-test/
˓→uefi-sct/Build/bbrSct/DEBUG_GCC5/AARCH64/SctPkg/TestCase/UEFI/EFI/Protocol/DiskIo2/
˓→BlackBoxTest/DiskIo2BBTest/DEBUG/DiskIo2BBTest.dll 0xF73C4000
Loading driver at 0x000F73C3000 EntryPoint=0x000F73CCE80 DiskIo2BBTest.efi
(...output truncated...)
Loading driver at 0x000F737A000 EntryPoint=0x000F737E178 TimeServicesBBTest.efi
Loading driver at 0x000F70A4000 EntryPoint=0x000F70A5C18 RamDiskProtocolBBTest.efi
Test preparing...
  Remaining test cases: 330
  Generic services test: PlatformSpecificElements
  Iterations: 1/1
                                                                           (continues on next page)
```

```
------------------------------------------------------------
Arm ACS Version: v2.0.0-BETA-0
PlatformSpecificElements
Revision 0x00010001
Test Entry Point GUID: A0A8BED3-3D6F-4AD8-907A-84D52EE1543B
Test Support Library GUIDs:
 1F9C2AE7-F147-4D19-A5E8-255AD005EB3E
 832C9023-8E67-453F-83EA-DF7105FA7466
------------------------------------------------------------
UEFI 2.6
Test Configuration #0
------------------------------------------------------------
Check the platform specific elements defined in the UEFI Spec Section 2.6.2
         ------------------------------------------------------------
Logfile: "\EFI\BOOT\bbr\SCT\Log\GenericTest\EFICompliantTest0\PlatformSpecificEl
ements_0_0_A0A8BED3-3D6F-4AD8-907A-84D52EE1543B.log"
Test Started: 03/13/24 06:02p
------------------------------------------------------------
UEFI Compliant - Console protocols must be implemented -- PASS
8F7556C2-4665-4353-A3AF-9C005A1E63E1
/home/runner/work/arm-systemready/arm-systemready/SR/scripts/edk2-test/uefi-sct/
SctPkg/TestCase/UEFI/EFI/Generic/EfiCompliant/BlackBoxTest/EfiCompliantBBTestPla
tform_uefi.c:1022:Text Input - Yes, Text Output - Yes, Text InputEx - Yes
UEFI Compliant - Hii protocols must be implemented -- PASS
B7CD2D76-EA43-4013-B7D1-59EB2EC9BF1B
/home/runner/work/arm-systemready/arm-systemready/SR/scripts/edk2-test/uefi-sct/
SctPkg/TestCase/UEFI/EFI/Generic/EfiCompliant/BlackBoxTest/EfiCompliantBBTestPla
tform_uefi.c:1106:HiiDatabase - Yes, HiiString - Yes, HiiConfigRouting - Yes, Hi
iConfigAccess - Yes
UEFI Compliant - Hii protocols must be implemented -- PASS
B7CD2D76-EA43-4013-B7D1-59EB2EC9BF1B
/home/runner/work/arm-systemready/arm-systemready/SR/scripts/edk2-test/uefi-sct/
SctPkg/TestCase/UEFI/EFI/Generic/EfiCompliant/BlackBoxTest/EfiCompliantBBTestPla
tform_uefi.c:1150:HiiFont - Yes
(...output truncated...)
         *** Starting Wakeup semantic tests ***
Operating System View:
501 : Wake from EL1 PHY Timer Int
          Failed on PE -
          Checkpoint -- 1 : Result: FAIL
502 : Wake from EL1 VIR Timer Int
          Failed on PE - 0
          Checkpoint -- 1 : Result: FAIL
503 : Wake from EL2 PHY Timer Int
          Failed on PE - 0
          Checkpoint -- 1 : Result: FAIL
 504 : Wake from Watchdog WS0 Int
```
(continues on next page)

```
Invalid SPI interrupt ID number 30 : Result: PASS
505 : Wake from System Timer Int : Result: A01F9000
        One or more Wakeup tests failed or were skipped.
        *** Starting Peripheral tests ***
Operating System View:
601 : USB CTRL Interface
         Checkpoint -- 1 : Result: SKIPPED
602 : Check SATA CTRL Interface
         Checkpoint -- 1 : Result: SKIPPED
603 : Check Arm BSA UART register offsets : Result: PASS
604 : Check Arm GENERIC UART Interrupt
         Test Message : Result: PASS
606 : 16550 compatible UART
         Checkpoint -- 2 : Result: SKIPPED
        One or more Peripheral tests failed or were skipped.
        *** Starting Watchdog tests ***
Operating System View:
701 : Non Secure Watchdog Access : Result: PASS
702 : Check Watchdog WS0 interrupt : Result: PASS
        All Watchdog tests passed.
        *** No ECAM region found, Skipping PCIE tests ***
        -------------------------------------------------------
       Total Tests run = 45 Tests Passed = 34 Tests Failed = 7-------------------------------------------------------
        *** BSA tests complete. Reset the system. ***
(...output truncated...)
```
**Note:** To obtain more information on how to run this test, please refer to the *[Total Compute Platform User Guide -](#page-17-1) [Running sanity tests](#page-17-1)* document section.

# <span id="page-35-0"></span>**1.5.2 ACPI Test Suite unit tests**

# acpiview -s acpiview --------------- RSDP Table --------------- Address : 0xF7870018 Length : 36 00000000 : 52 53 44 20 50 54 52 20 - 1B 41 52 4D 4C 54 44 02 RSD PTR .ARMLTD. 00000010 : 00 00 00 00 24 00 00 00 - 98 FE 87 F7 00 00 00 00 ...\$........... 00000020 : C8 00 00 00 .... Table Checksum : OK RSDP **:** Signature : RSD PTR Checksum : 0x1B<br>
Oem ID : ARML : ARMLTD Revision : 2 RSDT Address : 0x0 Length : 36 XSDT Address : 0xF787FE98 Extended Checksum : 0xC8 Reserved : 0 0 0 --------------- XSDT Table --------------- Address : 0xF787FE98 Length : 92 00000000 : 58 53 44 54 5C 00 00 00 - 01 0A 41 52 4D 4C 54 44 XSDT\.....ARMLTD 00000010 : 41 52 4D 54 43 20 20 20 - 27 07 14 20 20 20 20 20 ARMTC '.. 00000020 : 13 00 00 01 98 FB 87 F7 - 00 00 00 00 98 FA 87 F7 ................ 00000030 : 00 00 00 00 98 E9 87 F7 - 00 00 00 00 18 FE 87 F7 ................. 00000040 : 00 00 00 00 98 F5 87 F7 - 00 00 00 00 18 EB 87 F7 ................ 00000050 : 00 00 00 00 18 EF 87 F7 - 00 00 00 00 00 ............. Table Checksum : OK XSDT : Signature : XSDT Length : 92 Revision : 1 Checksum : 0xA Oem ID : ARMLTD Oem Table ID : ARMTC Oem Revision : 0x20140727 (...output truncated...)

(continues on next page)

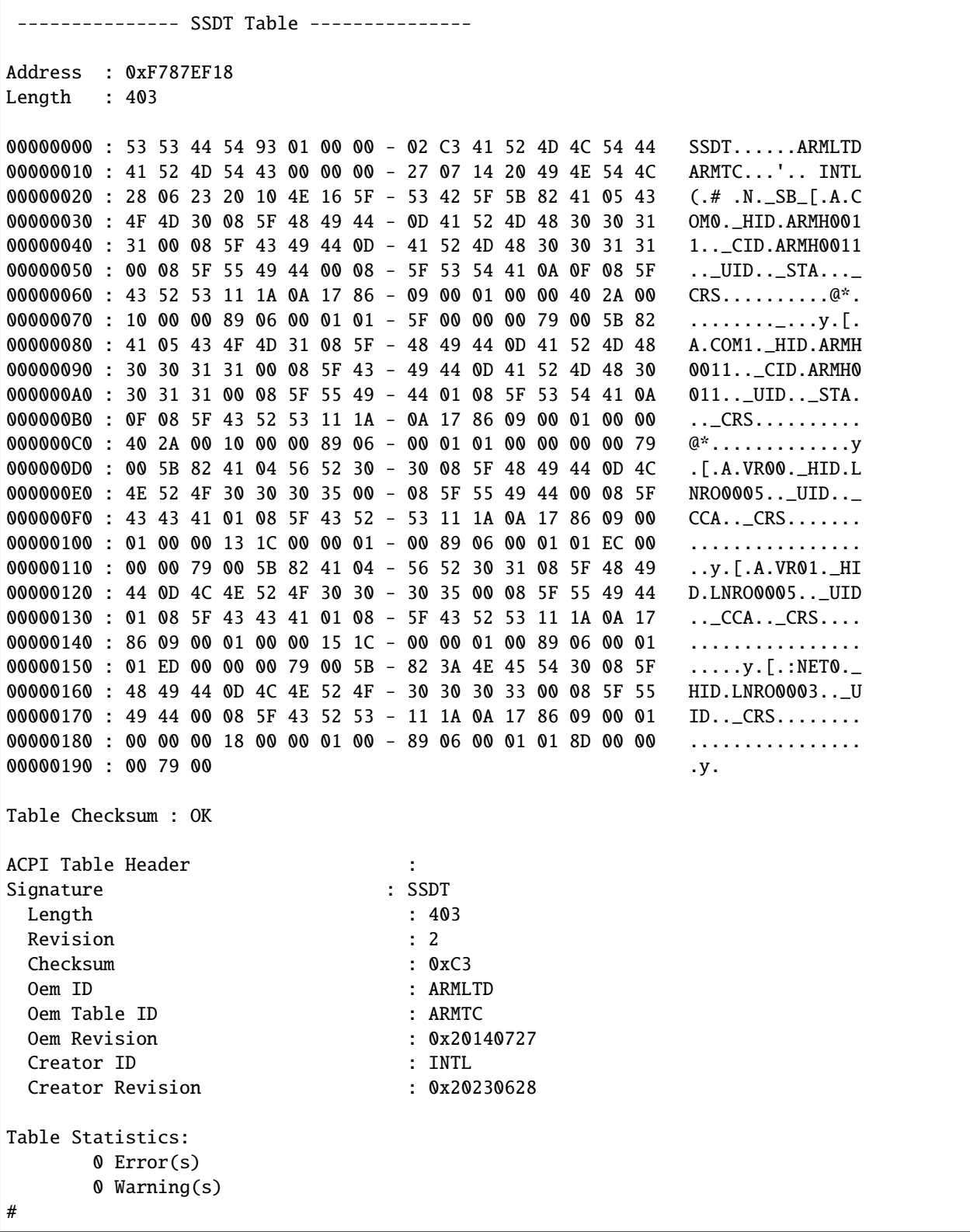

**Note:** To obtain more information on how to run this sanity test, please refer to the *[Total Compute Platform User](#page-18-0)*

*[Guide - Running sanity tests](#page-18-0)* document section.

*Copyright (c) 2022-2024, Arm Limited. All rights reserved.*

# <span id="page-37-0"></span>**1.6 Troubleshooting: common problems and solutions**

This section provides a list of potential solutions to the most common problems experienced by developers and related with the host development environment. This list is not intended to be an exhaustive list, especially due to the unpredictability and nature of some problems. The developer is, therefore, strongly encouraged to read and search for more information regarding the problem and any additional solutions (covered or not in this document).

# **Contents** • *[Troubleshooting: common problems and solutions](#page-37-0)* **–** *[Docker](#page-37-1)* ∗ *Error message:* [Cannot Connect to a Docker Daemon](#page-37-3) ∗ *Error message:* [transport: dial unix /var/run/docker/containerd/](#page-37-4) [docker-containerd.sock: connect: connection refused](#page-37-4)

### <span id="page-37-1"></span>**1.6.1 Docker**

<span id="page-37-3"></span>**Error message:** Cannot Connect to a Docker Daemon

**Solution:** Ensure docker service is running, correct permissions and user group membership are properly configured (please refer to *[User Guide - prerequisites](#page-9-1)* document section).

<span id="page-37-4"></span>**Error message:** transport: dial unix /var/run/docker/containerd/docker-containerd.sock: connect: connection refused

**Solution:** Restart docker service running following command: sudo systemctl restart docker.

*Copyright (c) 2022-2024, Arm Limited. All rights reserved.*

# <span id="page-37-2"></span>**1.7 Release notes - TC2-2024.02.22-LSC**

### **Contents**

- *[Release notes TC2-2024.02.22-LSC](#page-37-2)*
	- **–** *[Release tag](#page-38-0)*
	- **–** *[Components](#page-38-1)*
- **–** *[Hardware Features](#page-38-2)*
- **–** *[Software Features](#page-39-0)*
- **–** *[Platform Support](#page-39-1)*
- **–** *[Tools Support](#page-39-2)*
- **–** *[Known issues or Limitations](#page-39-3)*
- **–** *[Support](#page-44-0)*

#### <span id="page-38-0"></span>**1.7.1 Release tag**

The manifest tag for this release is TC2-2024.02.22-LSC.

### <span id="page-38-1"></span>**1.7.2 Components**

The following is a summary of the key software features of the release:

- BSP build supporting Debian bookworm distro;
- Trusted firmware-A for secure boot;
- EDK2 bootloader;
- Hafnium for S-EL2 Secure Partition Manager core;
- OP-TEE for Trusted Execution Environment (TEE);
- Trusted Services (Crypto and Internal Trusted Storage);
- System Control Processor(SCP) firmware for programming the interconnect, power control, etc;
- Runtime Security Subsystem (RSS) firmware for providing HW RoT;

# <span id="page-38-2"></span>**1.7.3 Hardware Features**

- Booker aka CoreLink CI-700 with Memory Tagging Unit (MTU) support driver in SCP firmware;
- GIC Clayton Initialization in Trusted Firmware-A;
- Mali-G720 GPU:
- Mali-D71 DPU and virtual encoder support for display on Linux;
- MHUv2 Driver for SCP and AP communication;
- UARTs, Timers, Flash, PIK, Clock drivers;
- PL180 MMC;
- DynamIQ Shared Unit (DSU) with 8 cores (1 Cortex X4 + 3 Cortex A720 + 4 Cortex A520 cores configuration);
- RSS based on Cortex M55;
- SCP based on Cortex M3;

# <span id="page-39-0"></span>**1.7.4 Software Features**

- Debian 12 (aka Bookworm);
- Linux Kernel 6.1.0;
- EDK2 v202402 (Feb 2024);
- Trusted Firmware-A v2.9;
- Hafnium v2.9 as Secure Partition Manager (SPM) at S-EL2;
- OP-TEE v4.1.0 as Secure Partition at S-EL1, managed by S-EL2 SPMC (Hafnium);
- Support for secure boot based on TBBR specification (more info available at [link\)](https://developer.arm.com/documentation/den0006/latest);
- System Control Processor (SCP) firmware v2.12;
- Runtime Security Subsystem (RSS) firmware v1.8.0;
- VirtIO to mount the Debian image in the host machine as a storage device in the FVP;
- Trusted Services (Crypto and Internal Trusted Storage) running at S-EL0;

# <span id="page-39-1"></span>**1.7.5 Platform Support**

• This software release is tested on TC2 Fast Model platform (FVP) version 11.23.28.

# <span id="page-39-2"></span>**1.7.6 Tools Support**

• This software release extends docker support to Debian distro (making it supported to all TC build variants).

# <span id="page-39-3"></span>**1.7.7 Known issues or Limitations**

- 1. Ubuntu 22.04 is not supported in this release;
- 2. SVE2 (Scalable Vector Extension) feature is not supported with this release;
- 3. systemd-resolved.service fails multiple times before successful start, which causes delay in boot time;

This can be avoided following one of the below workaround steps:

#### **Method 1 - editing the Kernel command line parameters:**

- 1. during the boot process, once the Grub screen appears (list of options that allow to choose what to boot), press e key to edit the boot command;
- 2. navigate to the line with the command line parameters (usually starts with linux /boot/ vmlinux\*), and append systemd.mask=systemd-resolved.service;
- 3. press F10 to continue to boot with the added boot parameters.

#### **Method 2 - make the changes to be permanent for every boot:**

- 1. wait for the OS to fully boot, login and get to the command prompt;
- 2. on the command prompt, run the following command vi /etc/default/grub to edit the Grub configuration;
- 3. add the following line: GRUB\_CMDLINE\_LINUX\_DEFAULT="systemd. mask=systemd-resolved.service";
- 4. save the changes and exit the vi editor;
- 5. on the command prompt, run the command update-grub to update and apply the new Grub configuration.
- 4. Upon the completion of running the ACS (UEFI boot with ACPI support) tests, a synchronous exception is experienced, and some dump information will be presented on the FVP terminal\_uart1\_ap window, similar to the following excerpt:

```
(\ldots)Operating System View:
701 : Non Secure Watchdog Access : Result: PASS<br>702 : Check Watchdog WS0 interrupt : Result: PASS
702 : Check Watchdog WS0 interrupt
        All Watchdog tests passed.
        *** No ECAM region found, Skipping PCIE tests ***
        -------------------------------------------------------
       Total Tests run = 45 Tests Passed = 34 Tests Failed = 7-------------------------------------------------------
        *** BSA tests complete. Reset the system. ***
remove-symbol-file /home/runner/work/arm-systemready/arm-systemready/SR/
˓→scripts/edk2/Build/Shell/DEBUG_GCC49/AARCH64/ShellPkg/Application/bsa-acs/
˓→uefi_app/BsaAcs/DEBUG/Bsa.dll 0xF73ED000
Synchronous Exception at 0x00000000F73F9454
Recursive exception occurred while dumping the CPU state
Unhandled Exception in EL3.
x30 = 0x000000000402cb94x0 = 0x0000000000000000x1 = 0x00000000000003ax2 = 0x0000000000000000x3 = 0x00000000820003c8
x4 = 0x0000000000000000x5 = 0x000000009600004fx6 = 0x00000000fc8a4f90x7 = 0x00000000fc9ccc10x8 = 0x0000000001000000
x9 = 0x0000000004035200x10 = 0x00000095a226e8f3x11 = 0x0000021e648978a7x 12 = 0x000000000000002x13 = 0x0000000000000002x14 = 0x0000000000000001x15 = 0x00000000000000fx16 = 0x00000000f73f9454x17 = 0x000000000fcb41000x18 = 0x000000000fc8a5130x19 = 0x0000000004035a70(continues on next page)
```
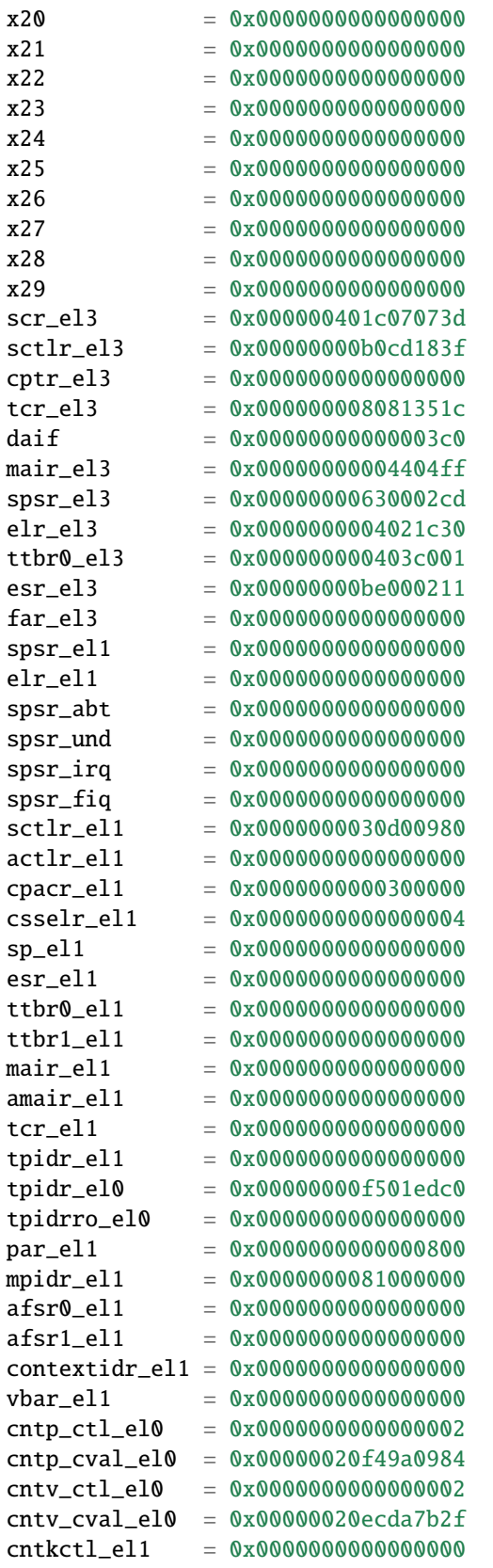

(continues on next page)

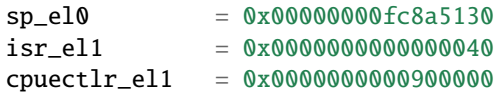

5. Upon running the tf-a-tests, a panic in EL3 is experienced, and some dump information will be presented on the FVP terminal\_uart\_ap window, similar to the following excerpt:

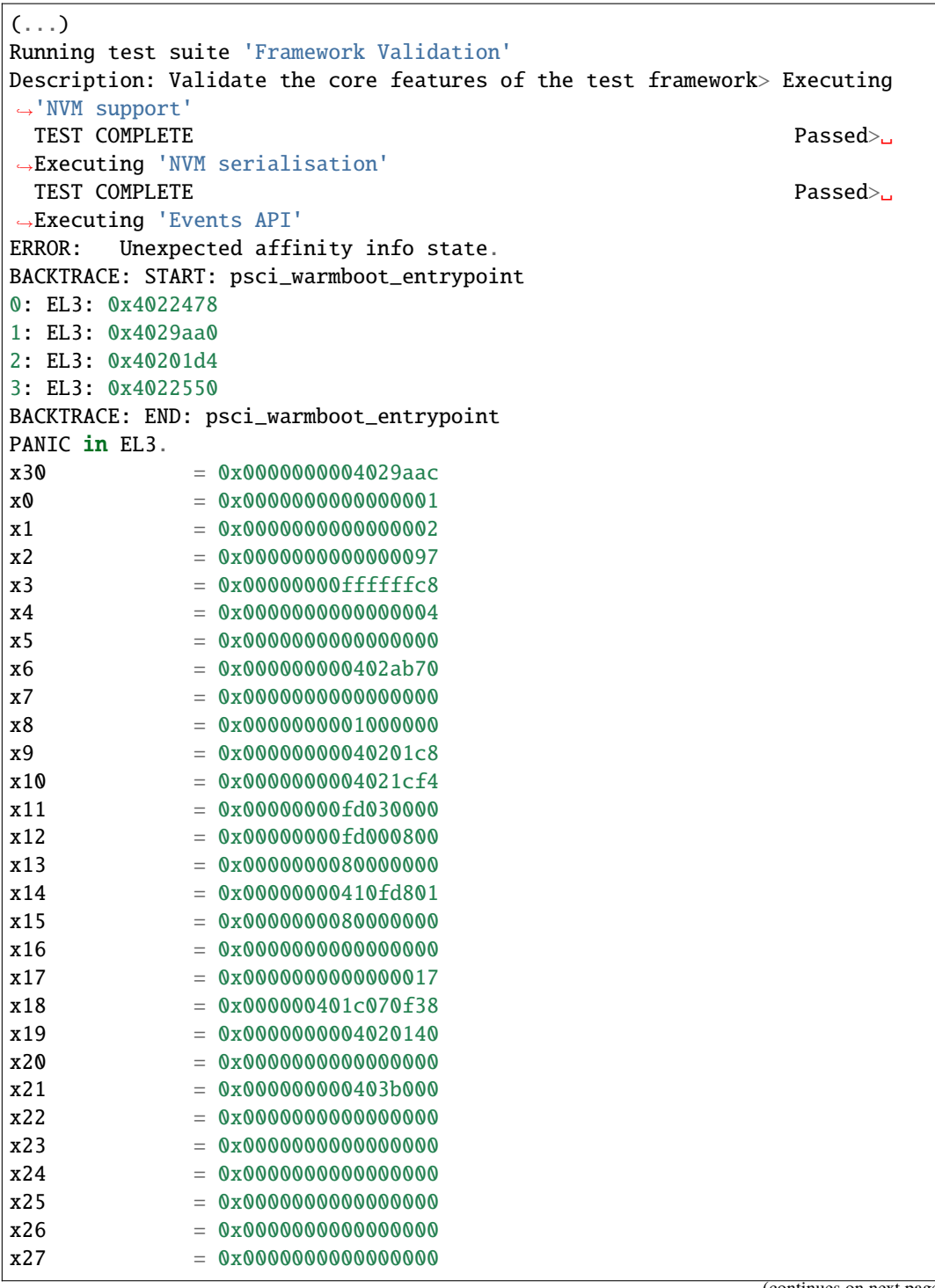

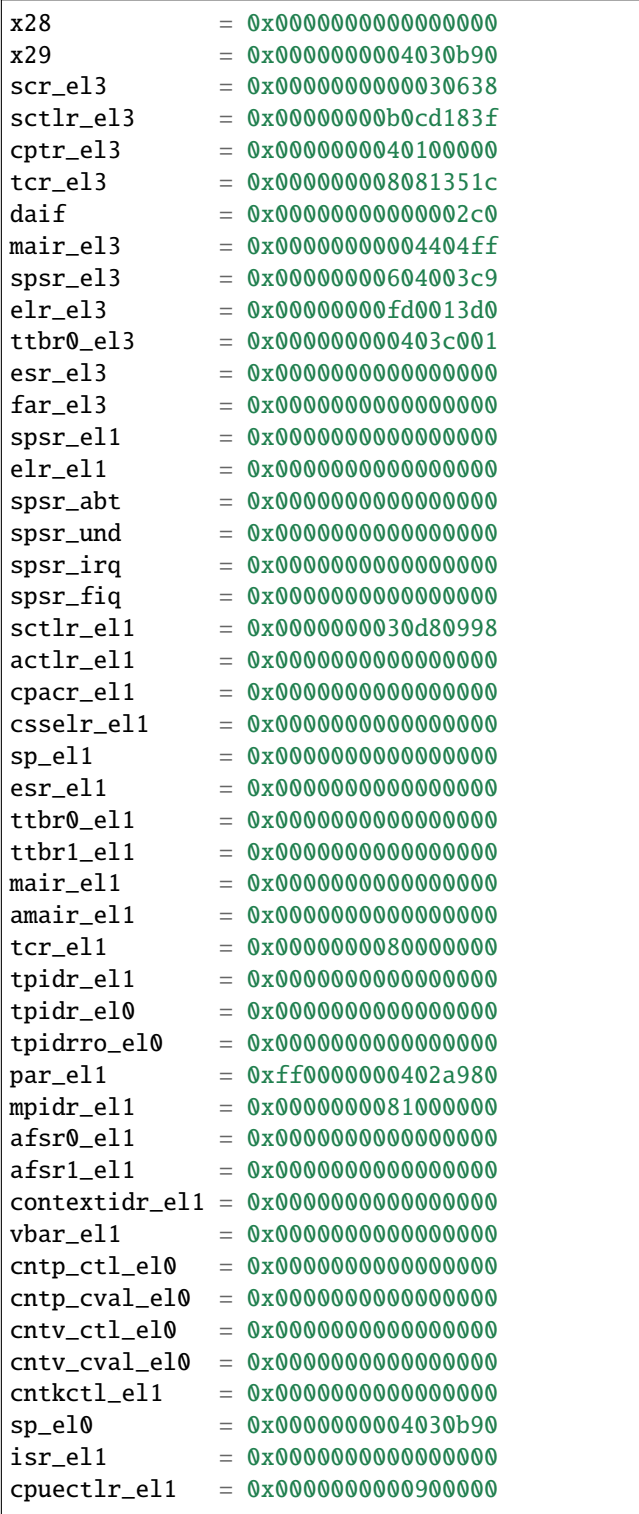

# <span id="page-44-0"></span>**1.7.8 Support**

For support email: [support@arm.com.](mailto:support@arm.com)

*Copyright (c) 2022-2024, Arm Limited. All rights reserved.*

# **CHAPTER**

**TWO**

# **PREVIOUS RELEASES**

<span id="page-46-0"></span>This web page provides a list of all the TotalCompute Software Stack releases, cataloged by major version, which can be used for easy historical reference.

# <span id="page-46-1"></span>**2.1 Latest TC release**

[TC2-2023.10.04](https://totalcompute.docs.arm.com/en/tc2-2023.10.04/totalcompute/tc2/index.html)

# <span id="page-46-2"></span>**2.2 TC2 release tags**

[TC2-2023.08.15](https://totalcompute.docs.arm.com/en/tc2-2023.08.15/totalcompute/tc2/index.html) [TC2-2023.04.21](https://totalcompute.docs.arm.com/en/tc2-2023.04.21/totalcompute/tc2/index.html) [TC2-2022.12.07](https://arm-reference-solutions-docs.readthedocs.io/en/tc2-2022.12.07/docs/totalcompute/index.html) [TC2-2022.08.12](https://arm-reference-solutions-docs.readthedocs.io/en/tc2-2022.08.12/docs/totalcompute/index.html)

# <span id="page-46-3"></span>**2.3 TC1 release tags**

[TC1-2022.10.07](https://arm-reference-solutions-docs.readthedocs.io/en/tc1-2022.10.07/docs/totalcompute/index.html) [TC1-2022.05.12](https://arm-reference-solutions-docs.readthedocs.io/en/tc1-2022.05.12/docs/totalcompute/index.html) [TC1-2021.08.17](https://arm-reference-solutions-docs.readthedocs.io/en/tc1-2021.08.17/docs/totalcompute/index.html)

# <span id="page-46-4"></span>**2.4 TC0 release tags**

[TC0-2022.02.25](https://arm-reference-solutions-docs.readthedocs.io/en/tc0-2022.02.25/docs/totalcompute/index.html) [TC0-2021.07.31](https://arm-reference-solutions-docs.readthedocs.io/en/tc0-2021.07.31/docs/totalcompute/index.html) [TC0-2021.04.23](https://gitlab.arm.com/arm-reference-solutions/arm-reference-solutions-docs/-/tree/TC0-2021.04.23/docs/totalcompute/tc0) [TC0-2021.02.09](https://gitlab.arm.com/arm-reference-solutions/arm-reference-solutions-docs/-/tree/TC0-2021.02.09/docs/totalcompute/tc0)

*Copyright (c) 2022-2024, Arm Limited. All rights reserved.*